## **Siemens TI305, TI405, TI505 Manuals and Guides**

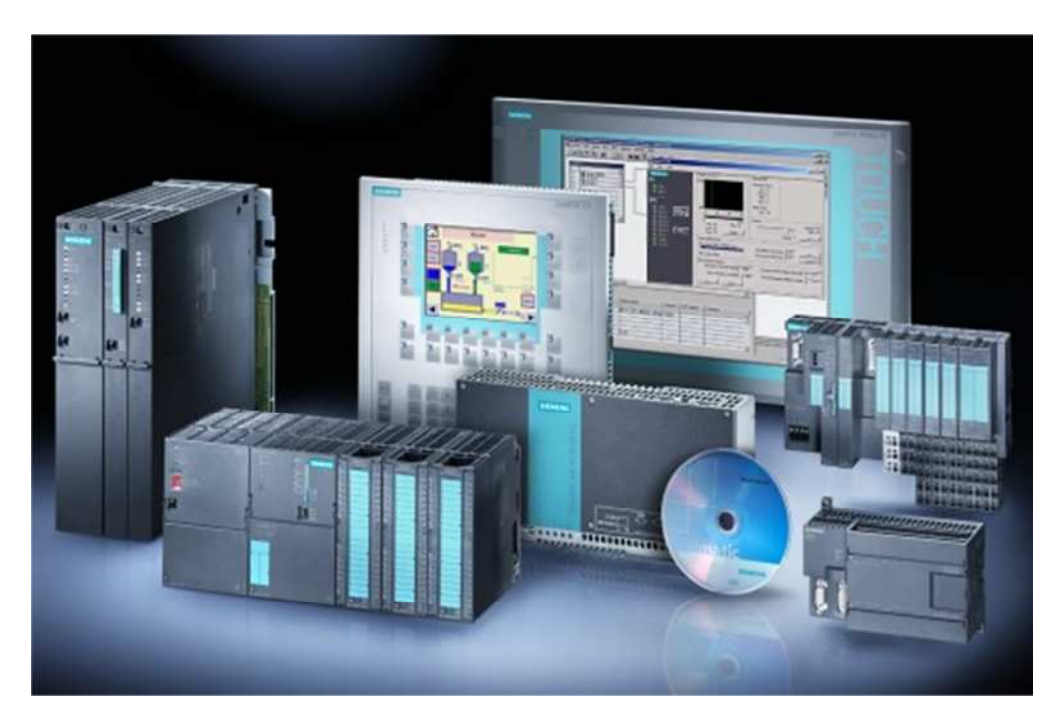

## **Presented By: Siemens Supply For Product Needs Please Visit: <http://www.siemenssupply.com/> OR email: [sales@siemenssupply.com](mailto:sales@siemenssupply.com) OR call: 1-800-793-0630**

**PanelMate Texas Instruments Communication Driver Manual** 

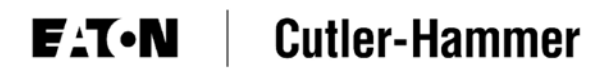

## **Preface**

Information in this manual is subject to change without notice and does not represent a commitment on the part of Eaton's Cutler-Hammer, Inc. Permission is granted to duplicate this material without modification only for your use or the internal use of other members of your company or your agents to assist you in the use and servicing of products purchased from Eaton's Cutler-Hammer. No permission is granted to modify this material or include this material in a compilation.

#### **RESTRICTED RIGHTS LEGEND**

Use, duplication, or disclosure by the Government is subject to restrictions set forth in paragraph (b)(3)(B) of the Rights in Technical Data and Computer Software clause of DAR 7-104.9(a). Contractor/Manufacturer is Eaton Corporation's Cutler-Hammer Business Unit, 811 Green Crest Drive, Columbus, OH 43081.

#### **TRADEMARKS**

PanelMate is a federally registered trademark of Eaton Corporation. MS-DOS, Microsoft, and Windows are federally registered trademarks of Microsoft Corporation. Data Highway and Data Highway Plus are trademarks of Allen-Bradley. DeviceNet is a trademark of Open DeviceNet Vendor Association. Iomega is a federally registered trademark of Iomega Corporation.

Commercial brand names (trademarks) of products of manufacturers or developers, other than Eaton Corporation or its affiliates, that appear in this manual may be registered or unregistered trademarks of those respective manufacturers or developers, which have expressed neither approval nor disapproval of Cutler-Hammer<sup>®</sup> products and services.

2002 Eaton Corporation. All rights reserved.

Printed in the United States of America.

P/N 01-00462-02

#### **Support Services**

The goal of Eaton's Cutler-Hammer business unit is to ensure your greatest possible satisfaction with the operation of our products. We are dedicated to providing fast, friendly and accurate assistance. That is why we offer you so many ways to get the support you need. Whether it's by phone, fax or mail, you can access Eaton's Cutler-Hammer support information 24 hours a day, seven days a week. Our wide range of services are listed below.

You should contact your local distributor for product pricing, availability, ordering, expediting and repairs.

**Website Address www.cutler-hammer.eaton.com**

Use the Cutler-Hammer website to find product information. You can also find information on local distributors or Cutler-Hammer sales offices.

**e-TRC Technical Resource Center (support for OI, PLC & IPC)** 

#### **VOICE:**

- **800-809-2772, selection 5 (8:00AM-5:00PM EST)**
- **414-449-7100, selection 5 (8:00AM-5:00PM EST) FAX: 614-882-0417**

**EMAIL: CHATechSupport@eaton.com**

**AFTER-HOURS PLANT DOWN EMERGENCY:** 

- **800-809-2772, selection 5 (5:00PM-8:00AM EST)**
- **414-449-7100, selection 5 (5:00PM-8:00AM EST)**

If you are in the US or Canada, and have OI/PLC/IPC questions, you can take advantage of our tollfree line for technical assistance with hardware and software product selection, system design and installation, and system debugging and diagnostics. Technical support engineers are available for calls during regular business hours. Von the dual decolar is www.culter-hammenceaton.com<br>
repairs.<br>
Website Address<br>
www.culter-hammenceaton.com<br>
Use to Colar-Hammenceaton.com<br>
Use to Colar-Hammenceaton.com<br>
Use to Colar the memorical decoration is a subset

#### **Information Fax-Back Service VOICE: 614-899-5323**

The latest Cutler-Hammer product information, specifications, technical notes and company news are available to you via fax through this direct document request service. Using a touch-tone phone, you can select any of the info faxes from our automated product literature and technical document library, enter a fax number and receive the information immediately.

**Repair and Upgrade Service (support for OI & IPC)** 

#### **VOICE:**

• **800-809-2772, selection 5 (8:00AM-5:00PM EST)** 

• **414-449-7100, selection 5 (8:00AM-5:00PM EST) FAX: 614-882-3414 EMAIL: RepairCHA@eaton.com**

If you have questions regarding the repair or upgrade of an OI/IPC, contact your local distributor. Additional support is also available from our well-equipped Repair and Upgrade Service department.

#### **European PanelMate Support Center**

#### **VOICE: +41 1 806 64 44 (9:00AM-5:00PM CET) EMAIL: CHSupport@bfa.ch**

This center, located in Zurich, Switzerland, provides high-level quality support and product repair services for your PanelMate products. You will receive real-time technical and application support.

## **Table of Contents**

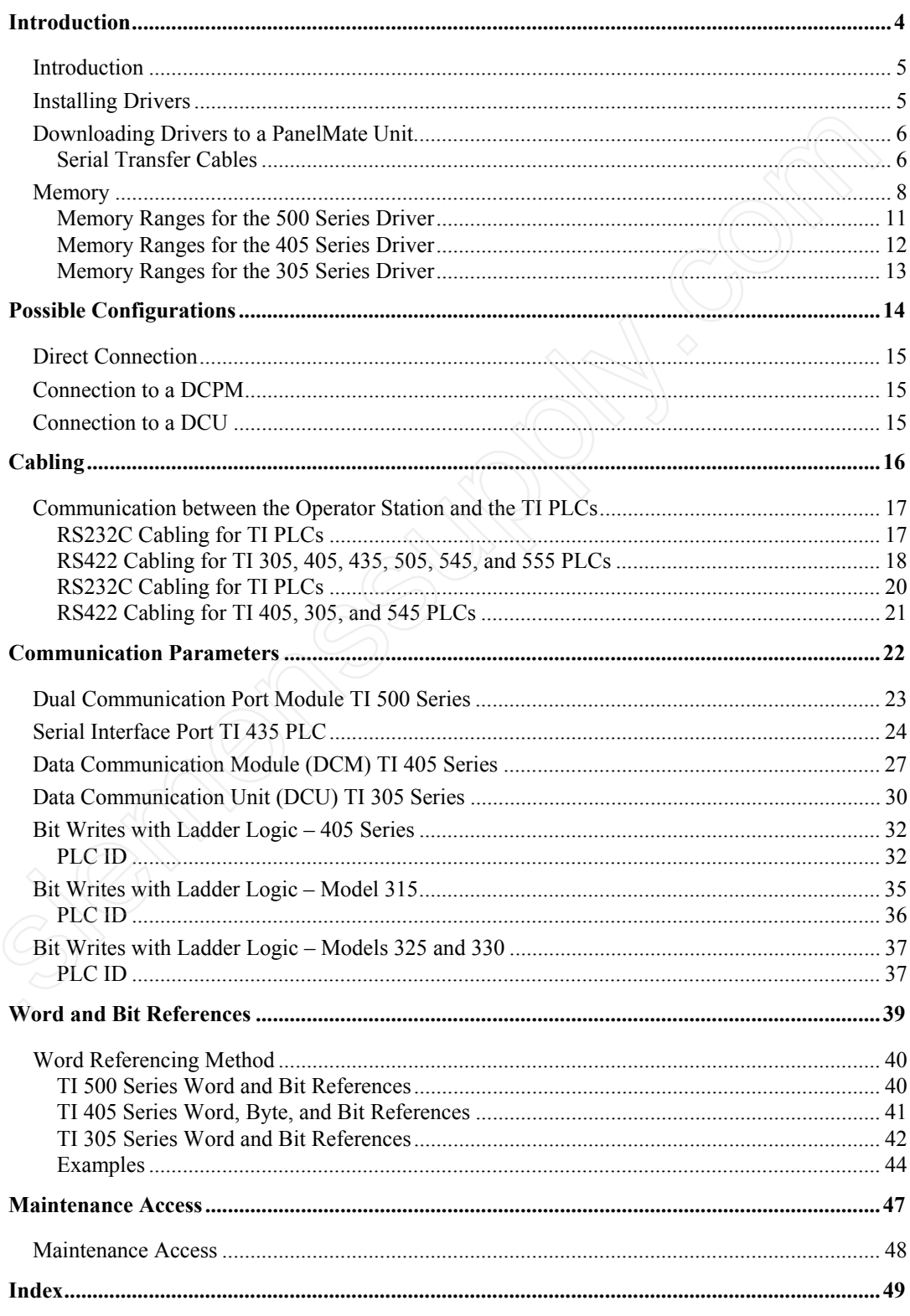

## <span id="page-6-0"></span>**Introduction**

1

*In this chapter, you will learn:* 

- *About driver installation*
- *How to download drivers to a PanelMate unit* In this chapter, you will learn:<br>  $\frac{1}{\sqrt{2}}$  that discontinue is a subjected in equality of the supported in the property of the supported in the street  $\frac{1}{\sqrt{2}}$  . The supported in the property of the street  $\frac{1}{\$ 
	- *The supported memory types*

#### <span id="page-7-0"></span>**Introduction**

The Operator Station can be used with the programmable controllers in the Texas Instruments (TI) 500 Series (520, 530, 560, and 565), 405 Series (425, 430, and 435), and 305 Series (315, 325, and 330) using the TI driver on the TIHL (Host Link) driver. The driver takes responsibility for communications to the programmable controller, generating the protocol necessary to request information from, and send information to, the PLC. The PLC simply responds to these requests and commands. Ladder logic is required in the PLC to support bit writes to the TI 405 and TI 305 PLCs.

Connection to PLCs using the TI or TIHL driver can be accomplished by a direct connection to the RS232 port, the Data Communication Module (DCM), or the Data Communications Unit (DCU). The RS232 connection can only be used Point-to-Point. RS422 has multi-drop capabilities.

**Note:** Check the Cutler-Hammer web site for current information on PanelMate PC connectivity to the Texas Instruments driver.

#### **Installing Drivers**

PanelMate Configuration Editor software is installed using a CD-ROM. To install the drivers from the CD-ROM, select the **Install Software** option and then **Install Drivers**. From the dialog box, select the driver you wish to install. commands. Ludder logic is required in the PLC to support by writted to the 14.08 and 17.300 PLC<br>Comparison by PLC value in the 111.1 dirt deriver can be second pixel of the Unit deriver can be that communicated to be dire

#### <span id="page-8-0"></span>**Downloading Drivers to a PanelMate Unit**

- In the VCP Transfer Utility, choose the "Executive" tab and select the proper Executive Firmware to download to the PanelMate unit.
- Click the button labeled "Add to Operation List."

**Note:** In order to download to a PanelMate for the first time or to clear the existence of another driver, the PanelMate must first be loaded with Executive Firmware.

- Choose the "Driver" tab.
- Select the appropriate driver to be downloaded to the PanelMate.
- Click the button labeled "Add to Operation List."
- Place the PanelMate unit in Serial Transfer Mode.
- Connect a serial transfer cable from the correct port on the PC to port 1 on the PanelMate. (See cabling below.)
- Click "Start" at the bottom of the VCP Transfer Utility window.
- **Note:** For a more detailed description of downloading procedures and troubleshooting see *PanelMate Power Series, PowerPro, Pro LT Transfer Utility User's Guide.*

#### **Serial Transfer Cables**

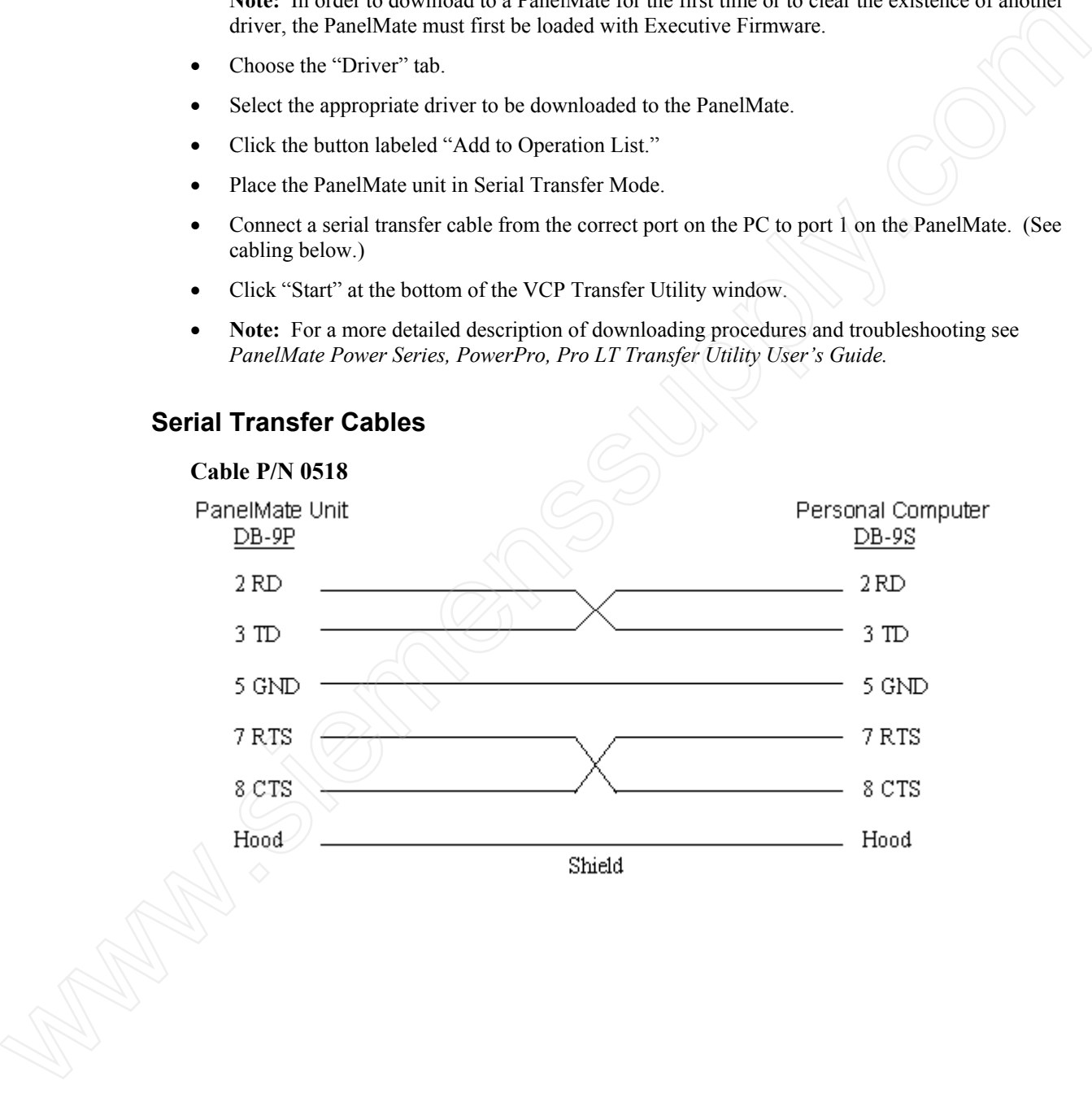

#### **Cable P/N 0818**

(PanelMate Power Series 1500 and PanelMate 500 only)

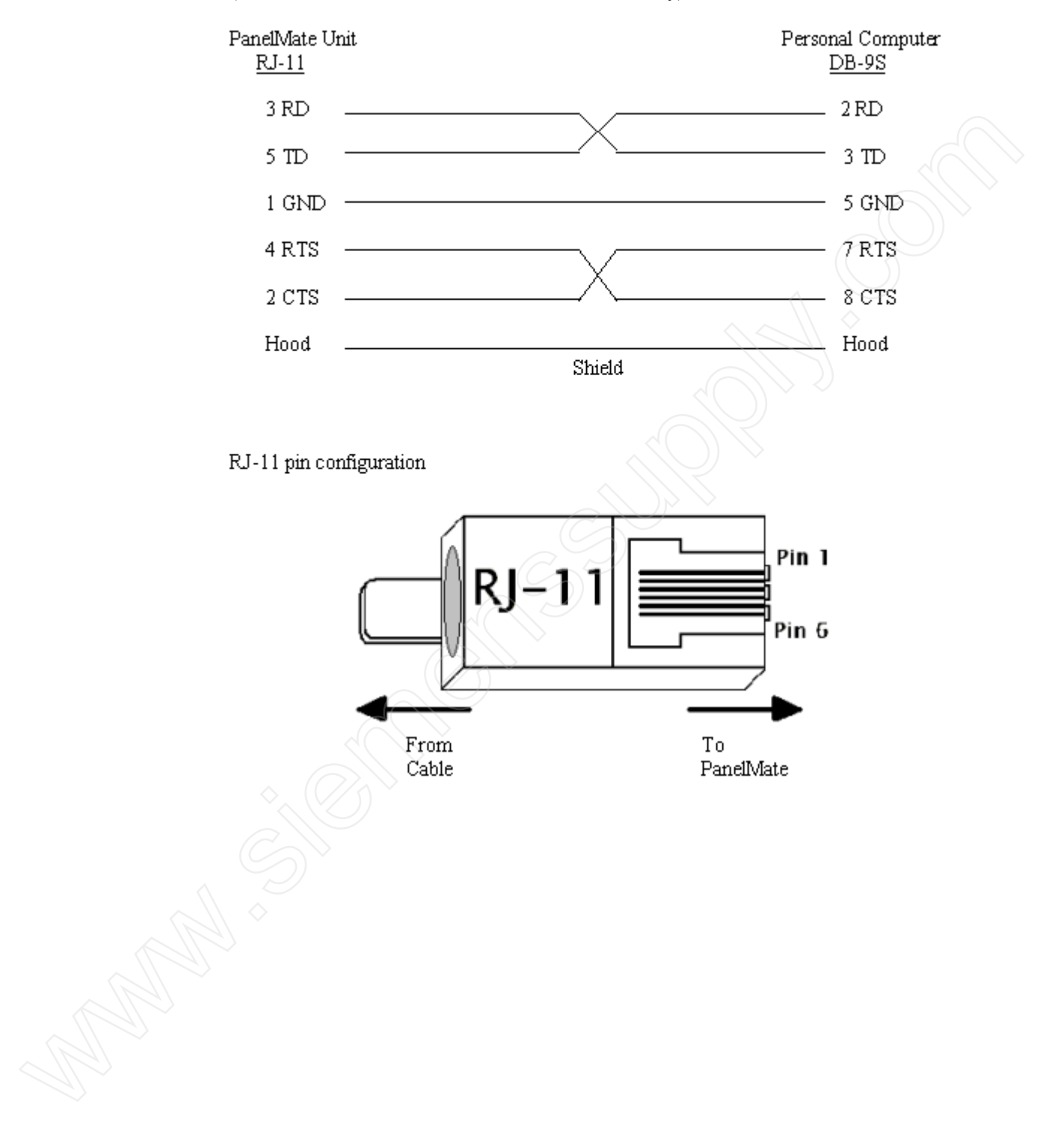

**Cutler-Hammer**  $FAT\cdot N$ 

#### <span id="page-10-0"></span>**Memory**

The 500 Series driver supports the following memory types.

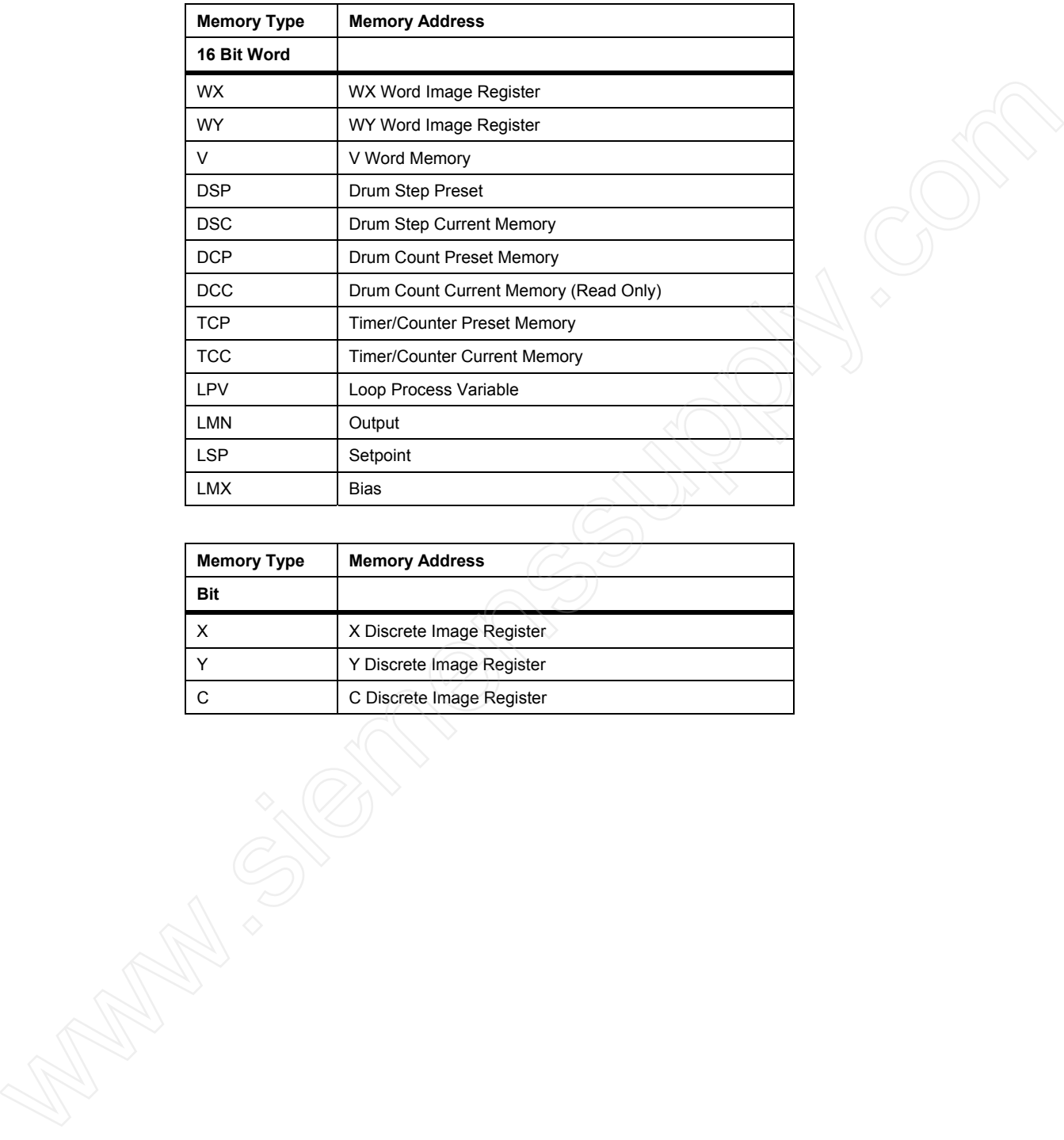

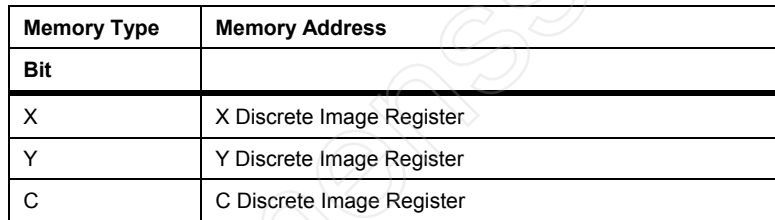

The 405 Series driver supports the following memory types.

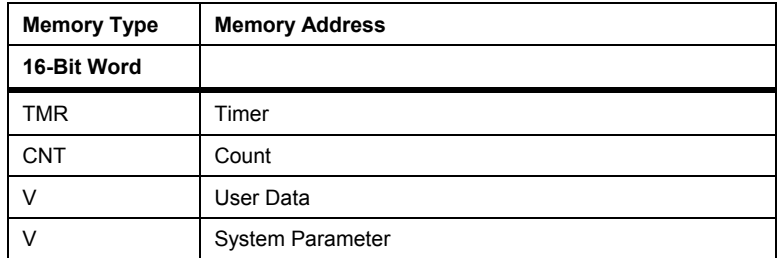

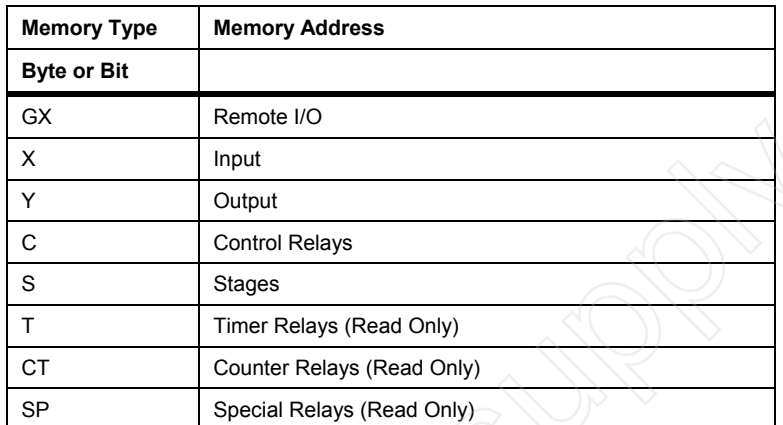

 $\begin{minipage}{0.9\textwidth} \begin{tabular}{|c|c|} \hline \textbf{W} & \textbf{block Data} & \textbf{P} & \textbf{M} & \textbf{M} & \$ 

п

The 305 Series driver supports the following memory types.

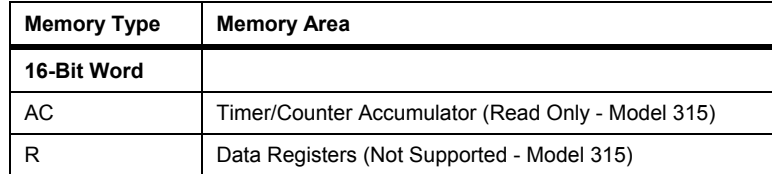

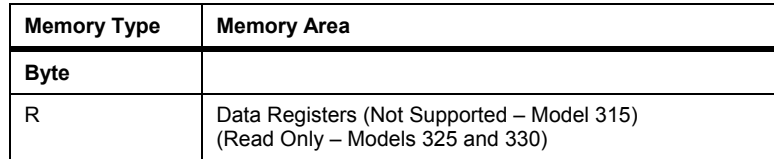

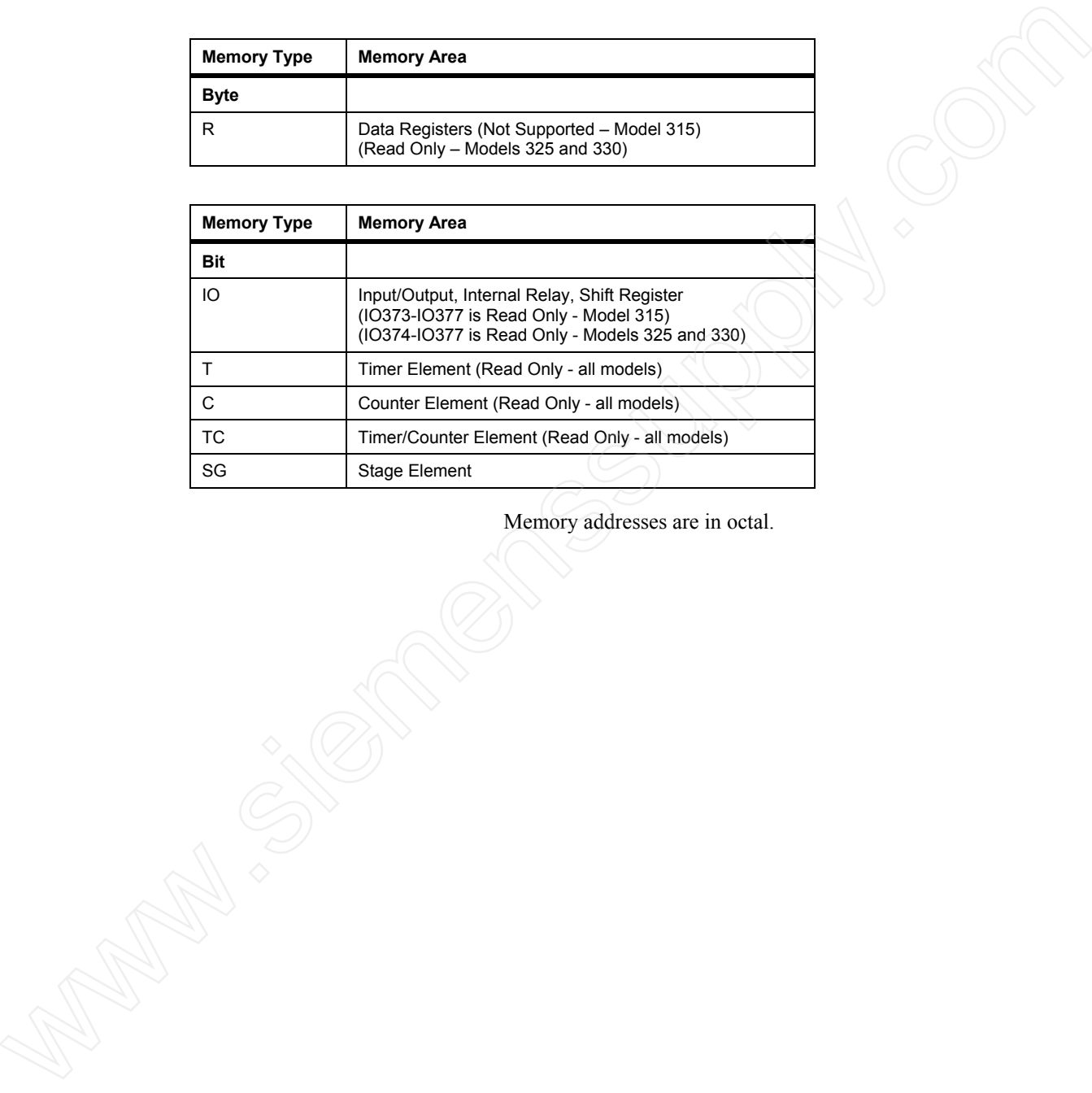

Memory addresses are in octal.

#### **Memory Ranges for the 500 Series Driver**

The 500 Series driver supports the following memory types and ranges.

<span id="page-13-0"></span>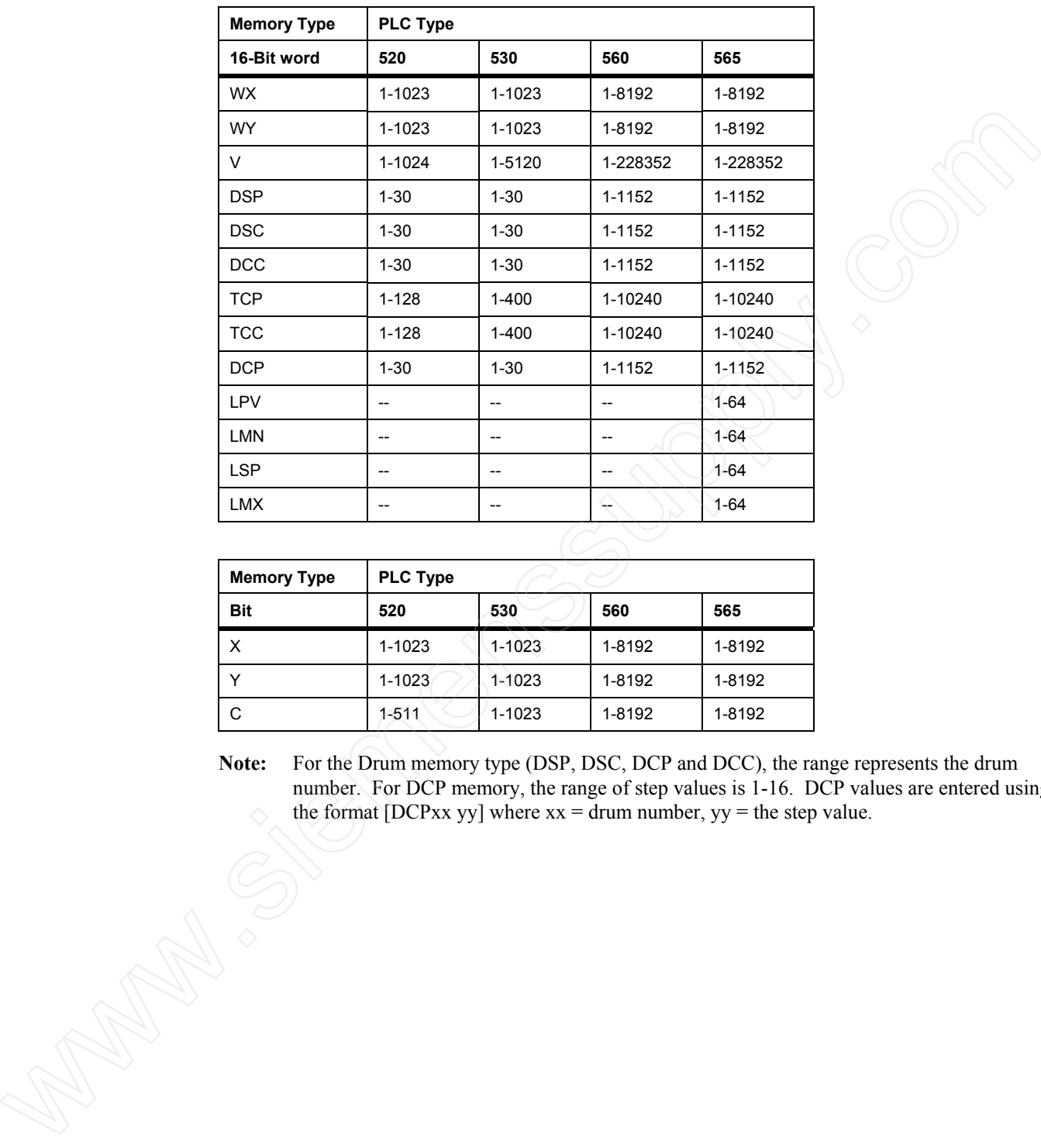

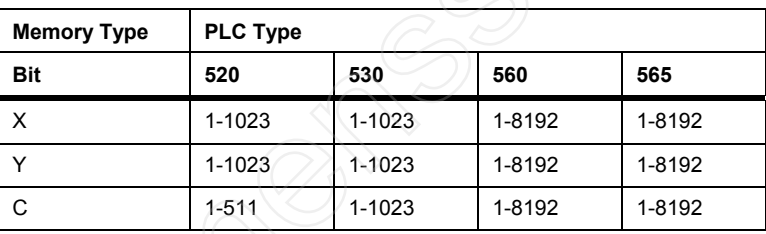

**Note:** For the Drum memory type (DSP, DSC, DCP and DCC), the range represents the drum number. For DCP memory, the range of step values is 1-16. DCP values are entered using the format [DCPxx yy] where  $xx =$  drum number,  $yy =$  the step value.

#### <span id="page-14-0"></span>**Memory Ranges for the 405 Series Driver**

The 405 Series driver supports the following memory types and ranges.

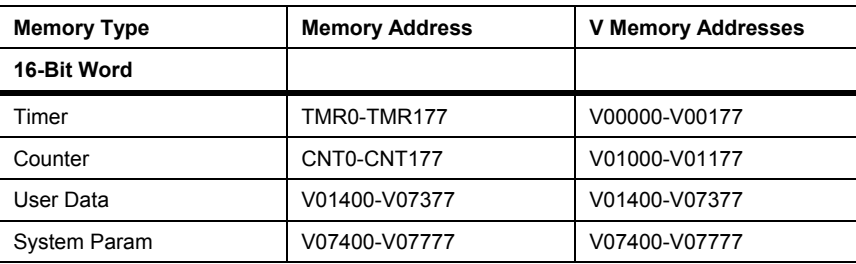

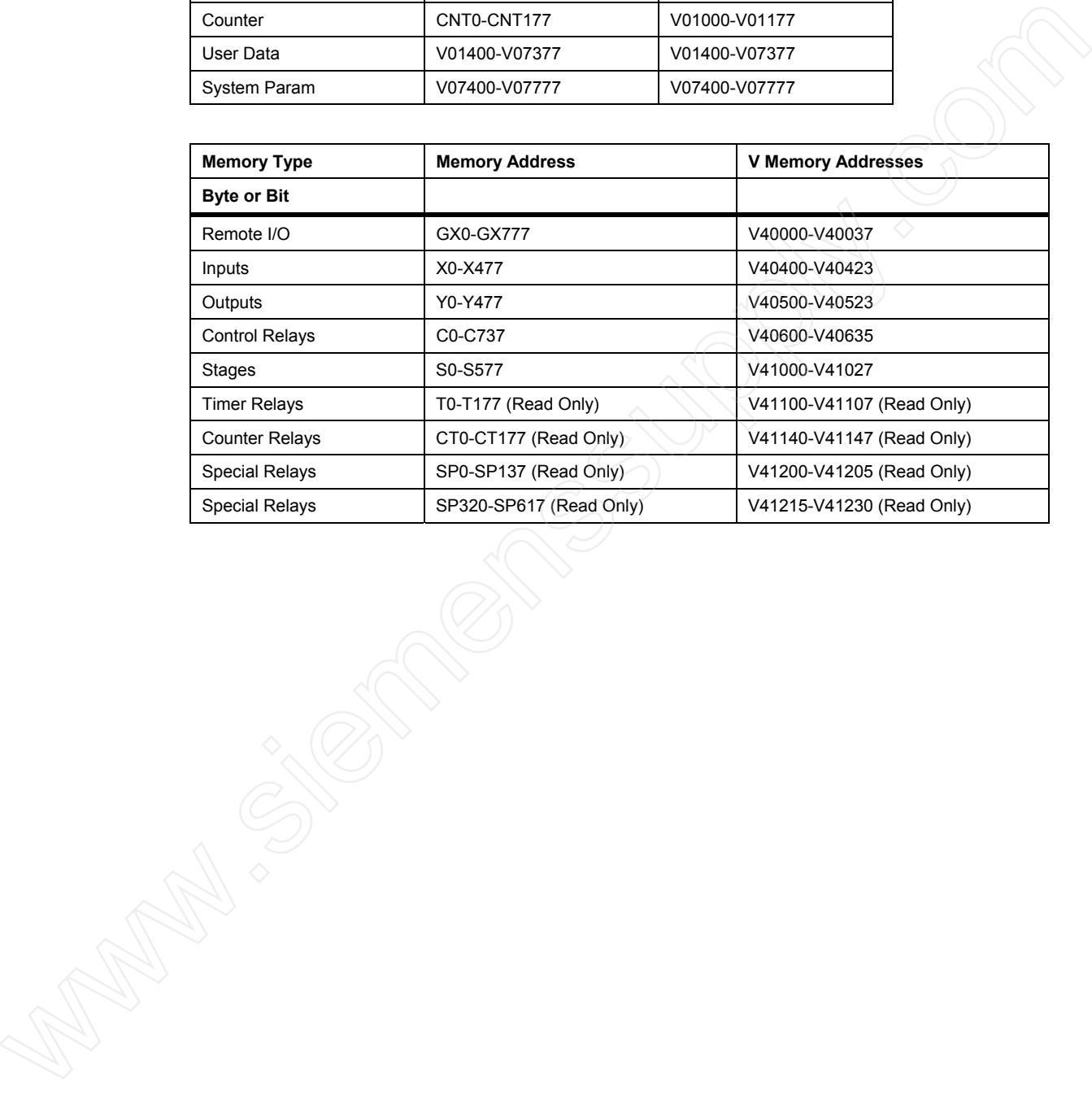

**Cutler-Hammer**  $F: T \cdot N$ 

#### <span id="page-15-0"></span>**Memory Ranges for the 305 Series Driver**

The 305 Series driver supports the following memory types and ranges.

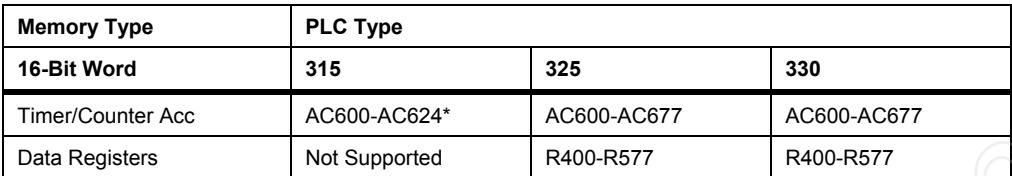

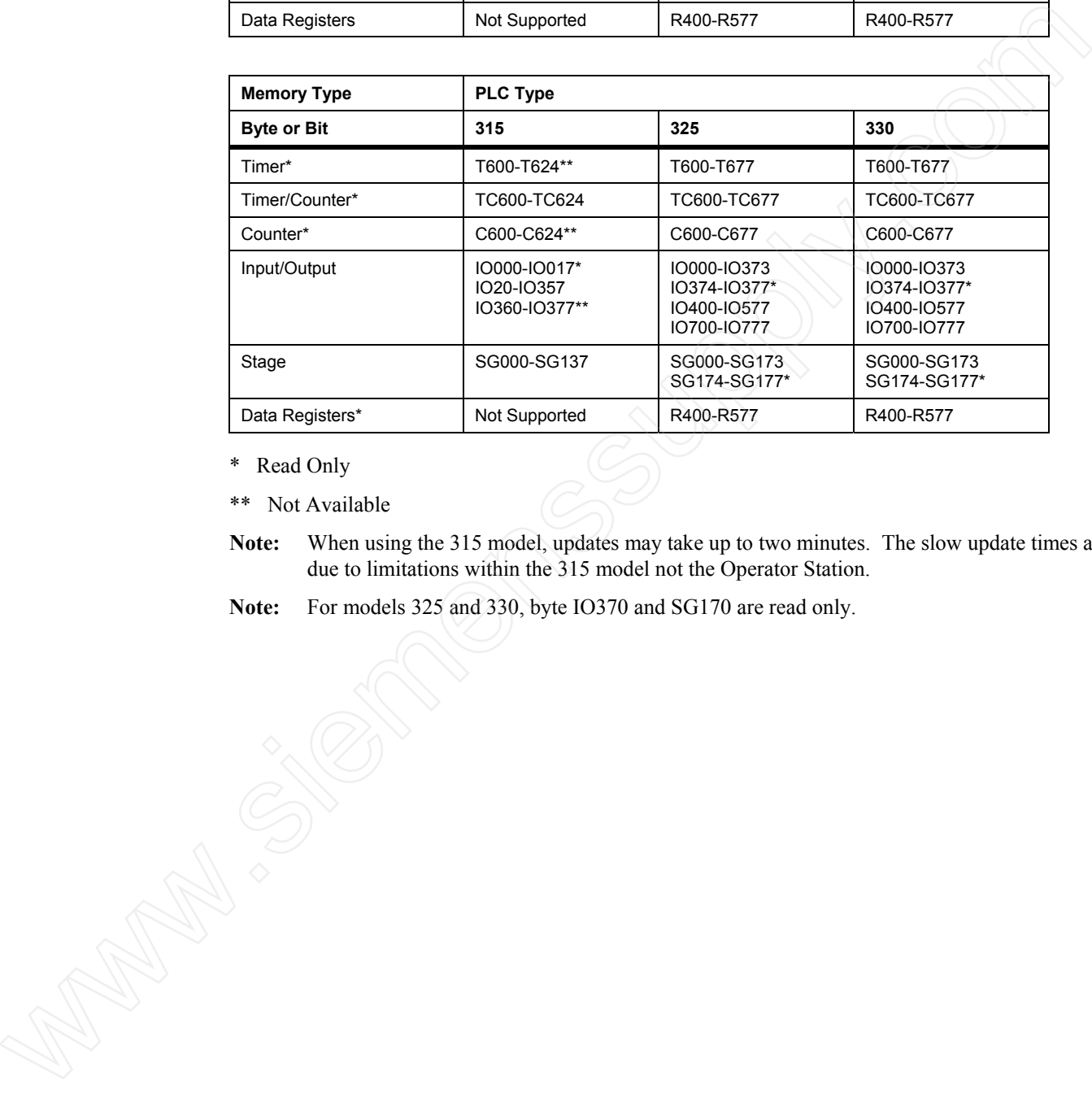

\* Read Only

\*\* Not Available

**Note:** When using the 315 model, updates may take up to two minutes. The slow update times are due to limitations within the 315 model not the Operator Station.

**Note:** For models 325 and 330, byte IO370 and SG170 are read only.

## <span id="page-16-0"></span>**Possible Configurations**

2 www.siemenssupply.com

*In this chapter, you will learn:* 

• *How to connect an operator station to Texas Instruments PLCs*

#### <span id="page-17-0"></span>**Direct Connection**

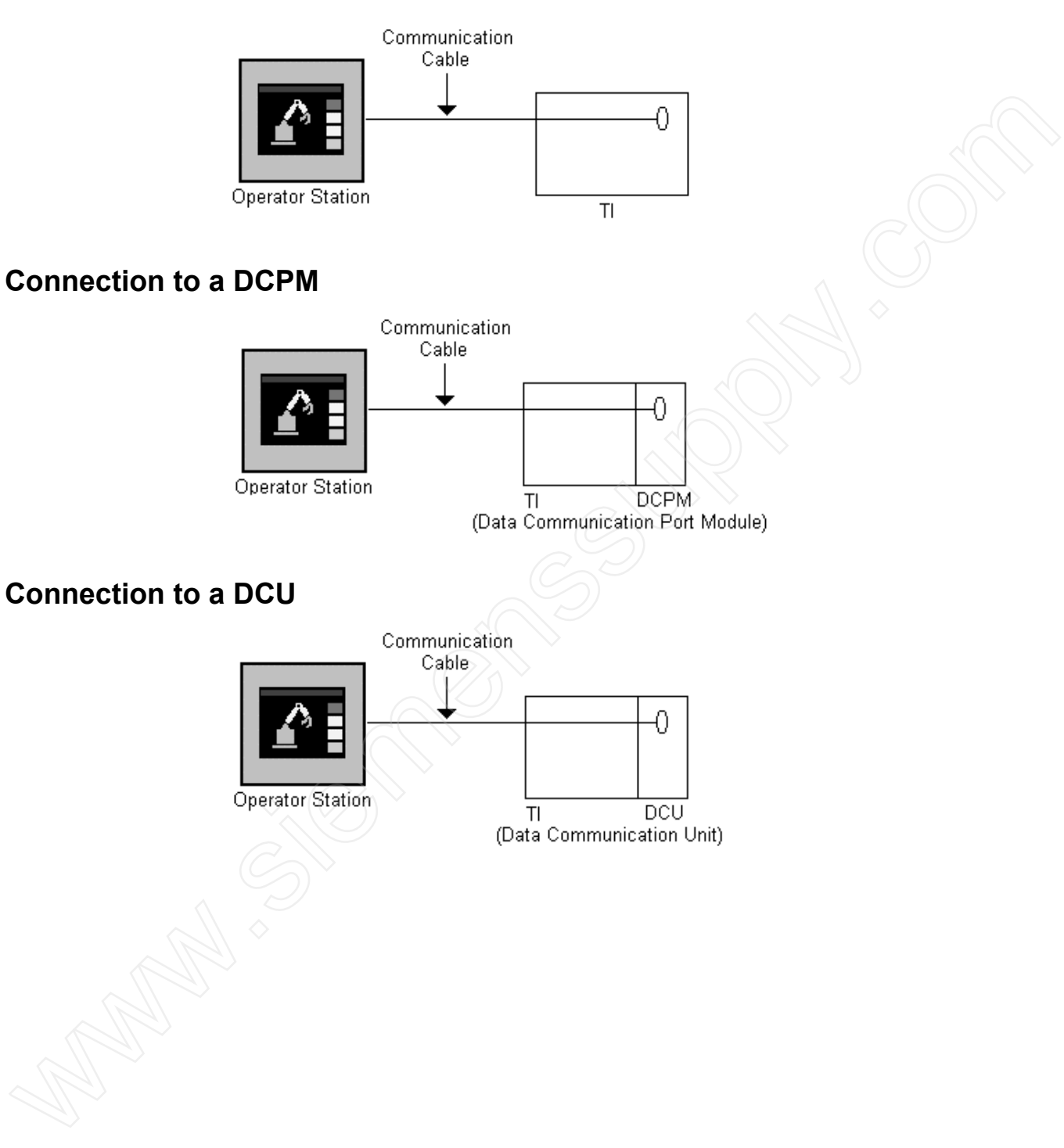

See the TI manual for your PLC to set the baud rate for the port on the CPU.

 $F: T \cdot N$ **Cutler-Hammer** 

## <span id="page-18-0"></span>**Cabling**

# 3 www.siemenssupply.com

*In this chapter, you will learn:* 

• *The cabling requirements for Texas Instruments PLCs* 

#### <span id="page-19-0"></span>**Communication between the Operator Station and the TI PLCs**

Communications between the Operator Station and TI 500 PLCs is achieved via RS232. Communications between the 405 and 305 PLCs can be achieved via RS232 or RS422. The maximum cable length when using RS232 is 50 feet, while the maximum cable length for RS422 is 4000 feet. RS422 cable must be a twisted double-wire shielded cable.

A 15-foot PLC cable can be purchased from Cutler-Hammer. Contact the Customer Support Group (see the Customer Support section in the Preface,) or your local distributor for more information. Refer to the PLC Cabling Cross-Reference List section for cabling catalog numbers.

#### **RS232C Cabling for TI PLCs**

#### **Cable Catalog Number: TI21**

The Operator Stations that have 9-pin female connectors (DP-9S) must have cables configured male connectors (DB-9P).

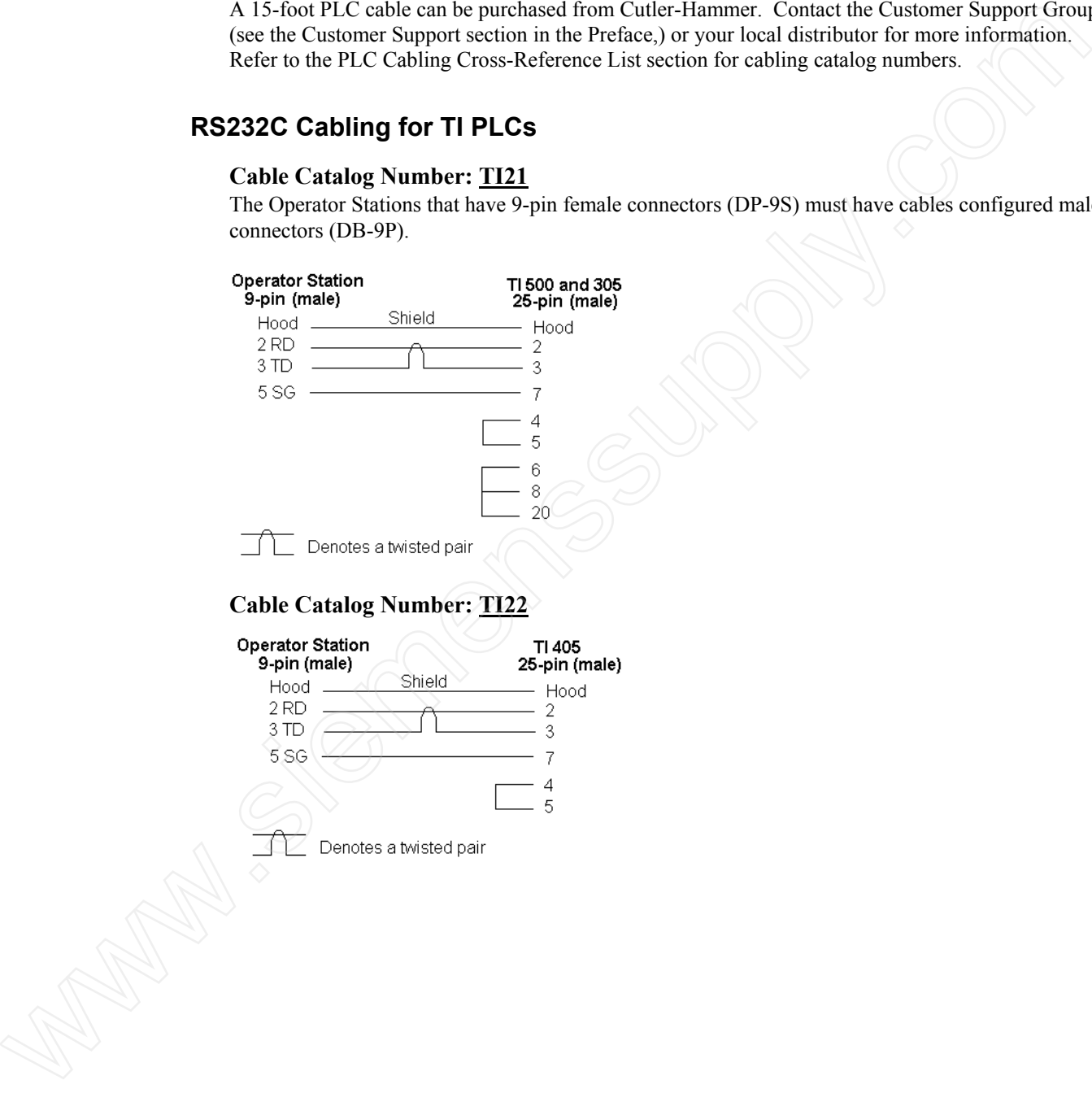

#### **Cable Catalog Number: TI22**

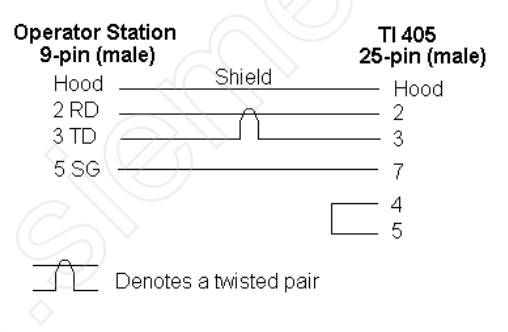

#### <span id="page-20-0"></span>**Cable Catalog Number: TI23**

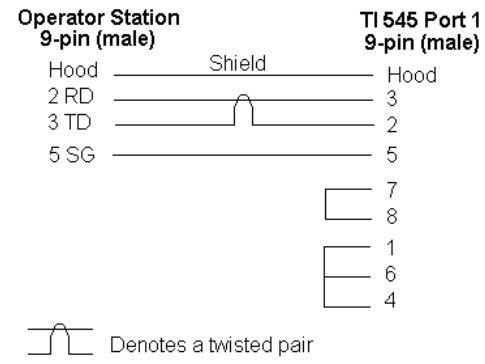

#### **RS422 Cabling for TI 305, 405, 435, 505, 545, and 555 PLCs**

#### **Cable Catalog Number: TI24A**

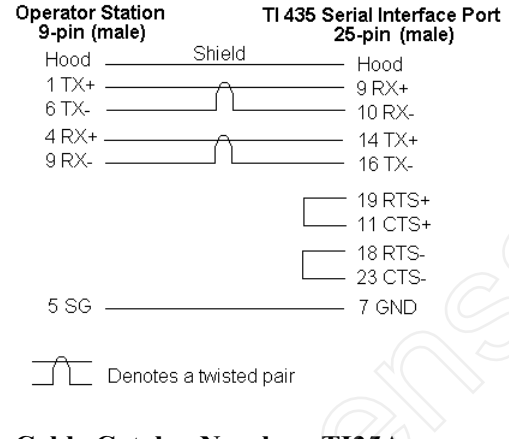

#### **Cable Catalog Number: TI25A**

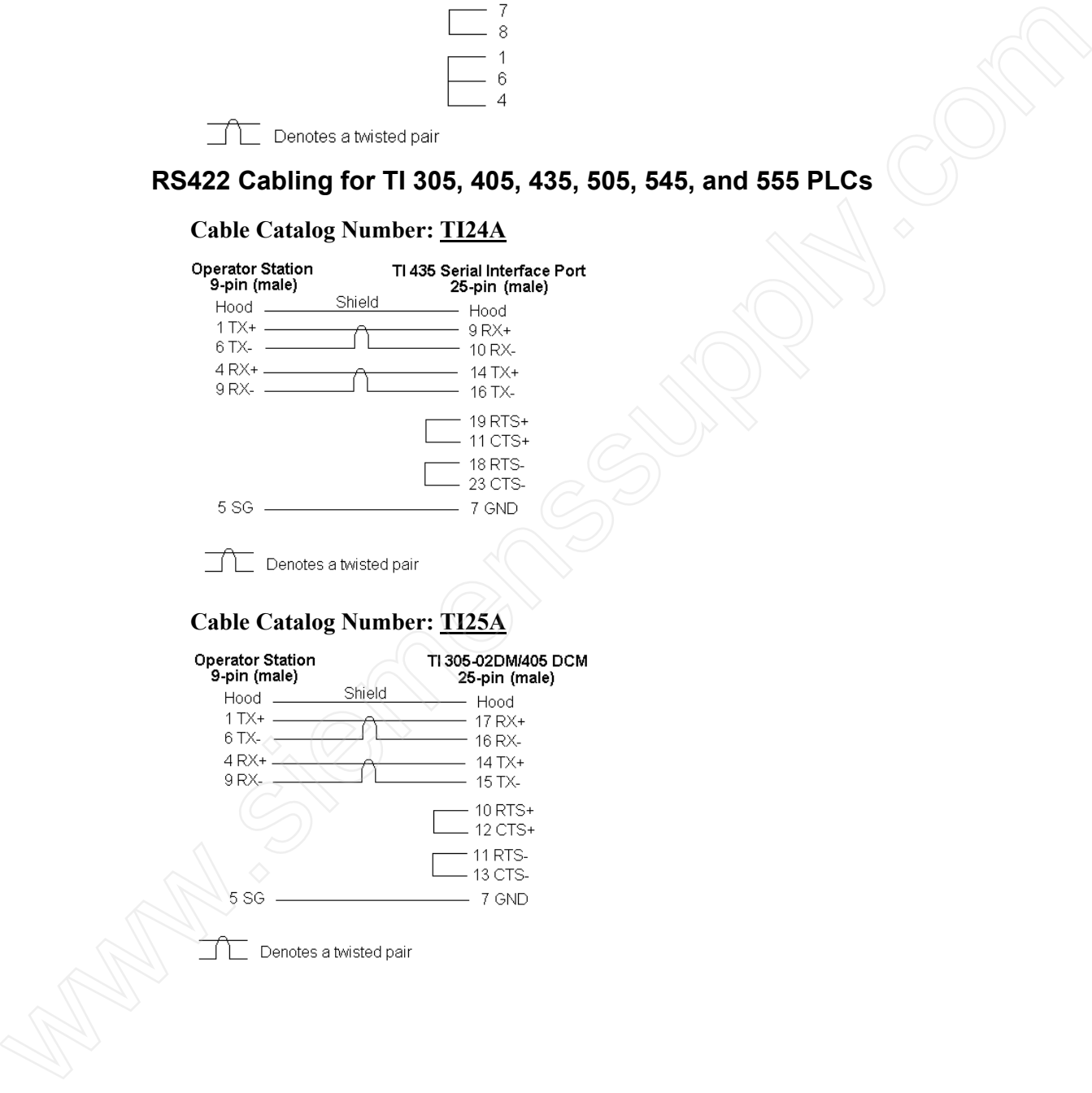

#### **Cable Catalog Number: TI26A**

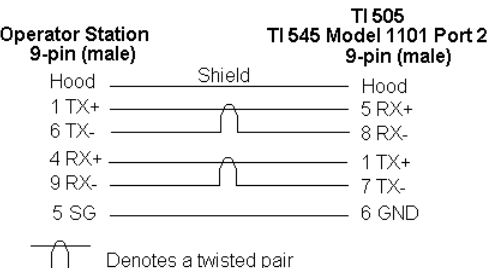

#### **Cable Catalog Number: TI27A**

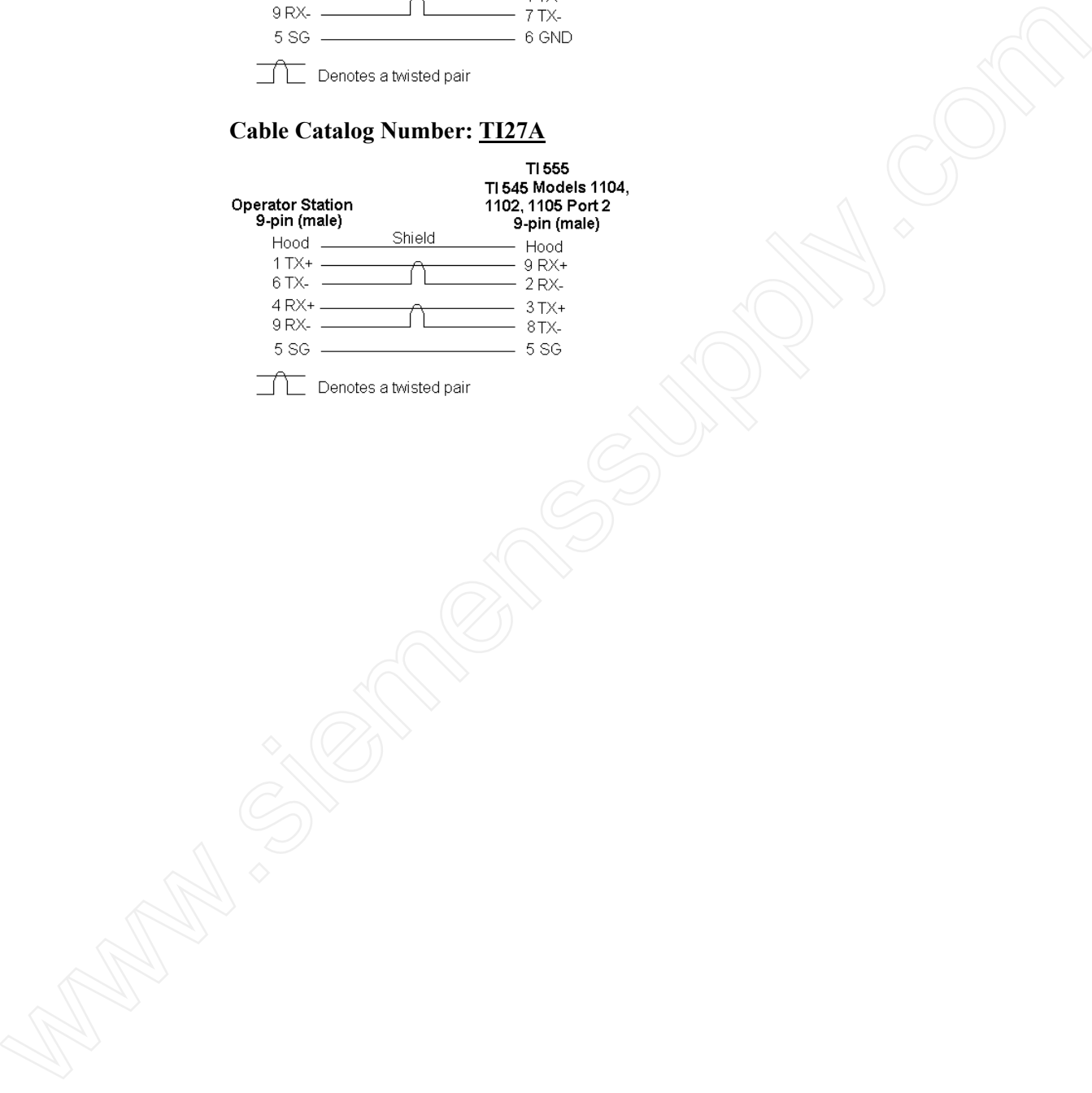

#### **RS232C Cabling for TI PLCs**

The Operator Stations that have RJ-11 6-wire and RJ-45 modular jacks must have cables configured with modular connections.

<span id="page-22-0"></span>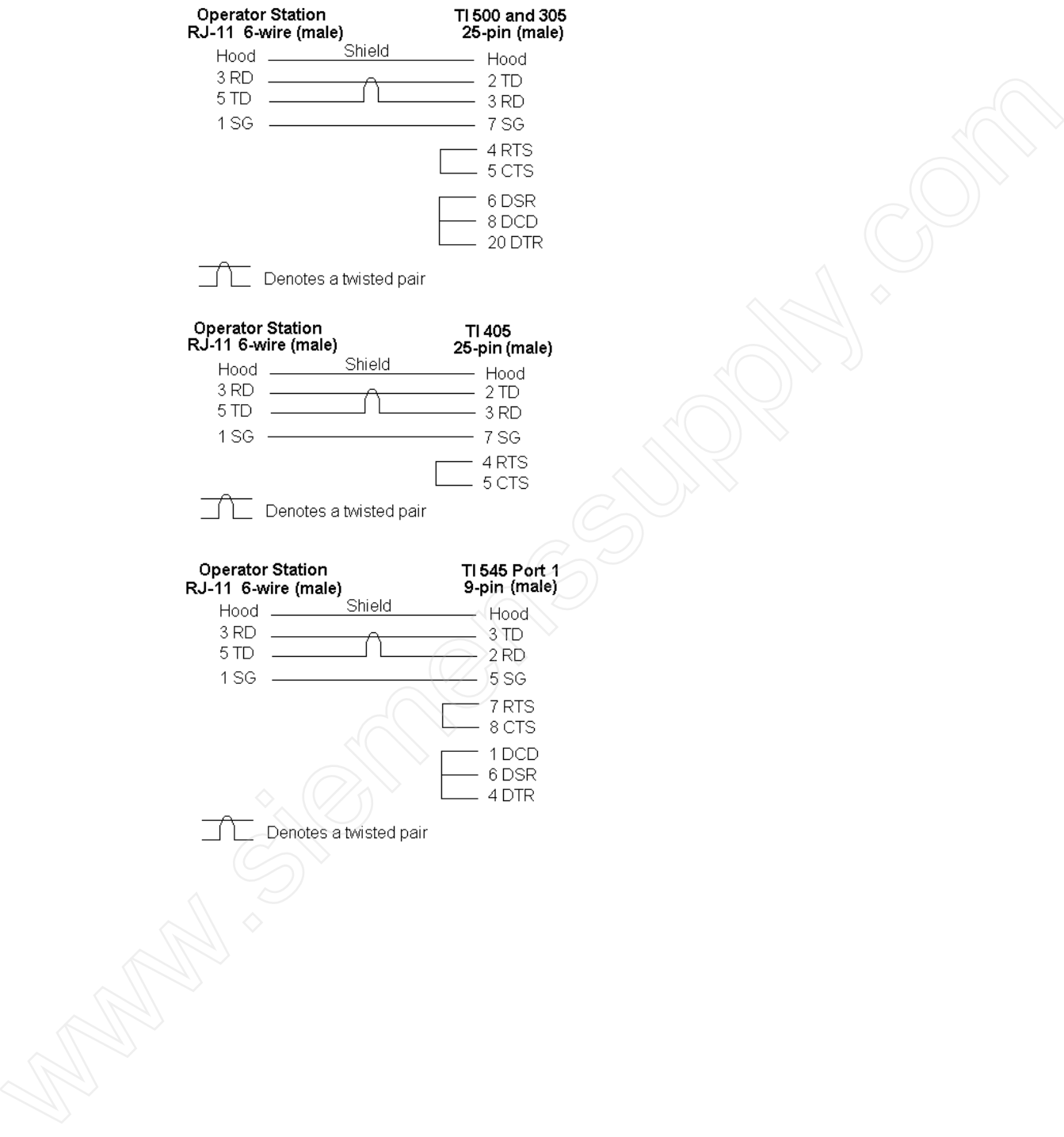

<span id="page-23-0"></span>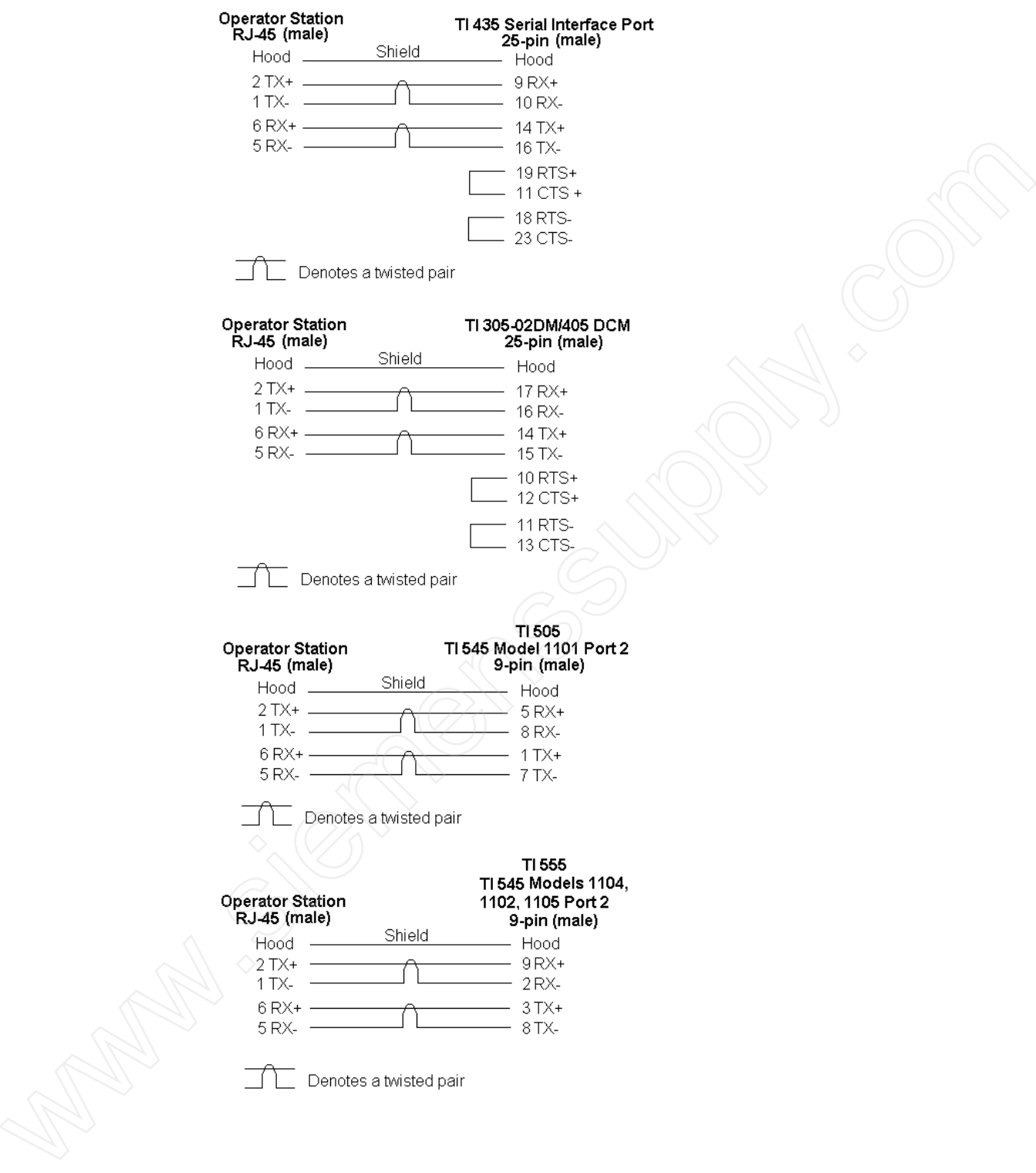

#### **RS422 Cabling for TI 405, 305, and 545 PLCs**

 $F: T \cdot N$ **Cutler-Hammer**  4

## <span id="page-24-0"></span>**Communication Parameters**

*In this chapter, you will learn:* 

• *The different switch settings* www.siemens.com/will learner<br>and the chapter composite services of the chapter<br>and services are chapter of the chapter of the chapter of the chapter<br>of the chapter of the chapter of the chapter of the chapter of the chapte

#### <span id="page-25-0"></span>**Dual Communication Port Module TI 500 Series**

The Dual Communication Port Module (DCPM) has two RS232/423 ports that work independently and permit simultaneous communication. The Operator Station does not support RS423. RS232 must be used for communications. The two ports are identical to the programming port on the PLC. All communication is serial with one stop bit at all baud rates, except at 110 baud, which has two stop bits. The ports may be configured for a baud rate ranging from 110 to 19.2K, and also for DTE or DCE mode. Standard communication parameters for communicating with TI PLCs are shown below. These parameters are given only as a starting point and may be changed to meet the demands of your application.

> 7 Data Bits 1 Stop Bit Odd Parity 9600 Baud

Under the front access cover are two dipswitch banks. The upper dipswitch bank is for configuring port 1, while the lower dipswitch bank is for configuring port 2. The configuration switches are shown in the following figure.

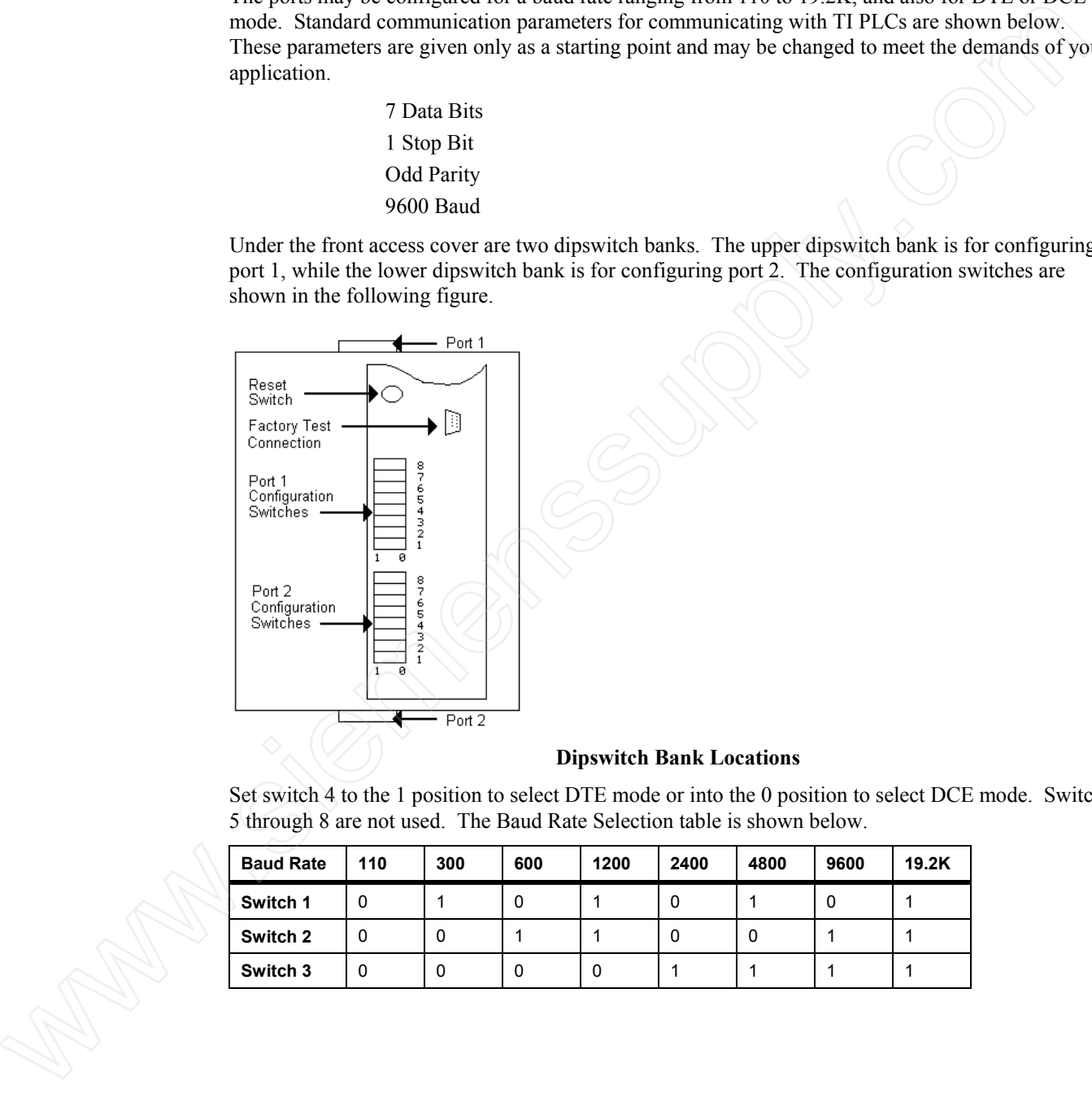

#### **Dipswitch Bank Locations**

Set switch 4 to the 1 position to select DTE mode or into the 0 position to select DCE mode. Switches 5 through 8 are not used. The Baud Rate Selection table is shown below.

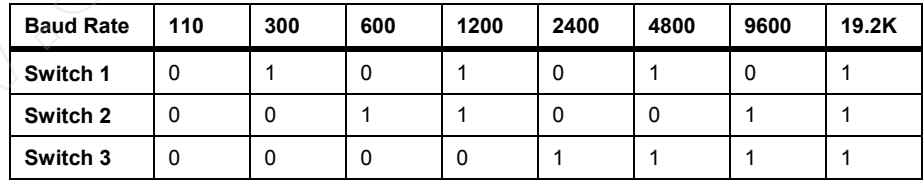

#### <span id="page-26-0"></span>**Serial Interface Port TI 435 PLC**

The Serial Interface Port enables the TI 435 PLC to interface directly to the Operator Station. The figure below shows the TI 435 Serial Interface Port.

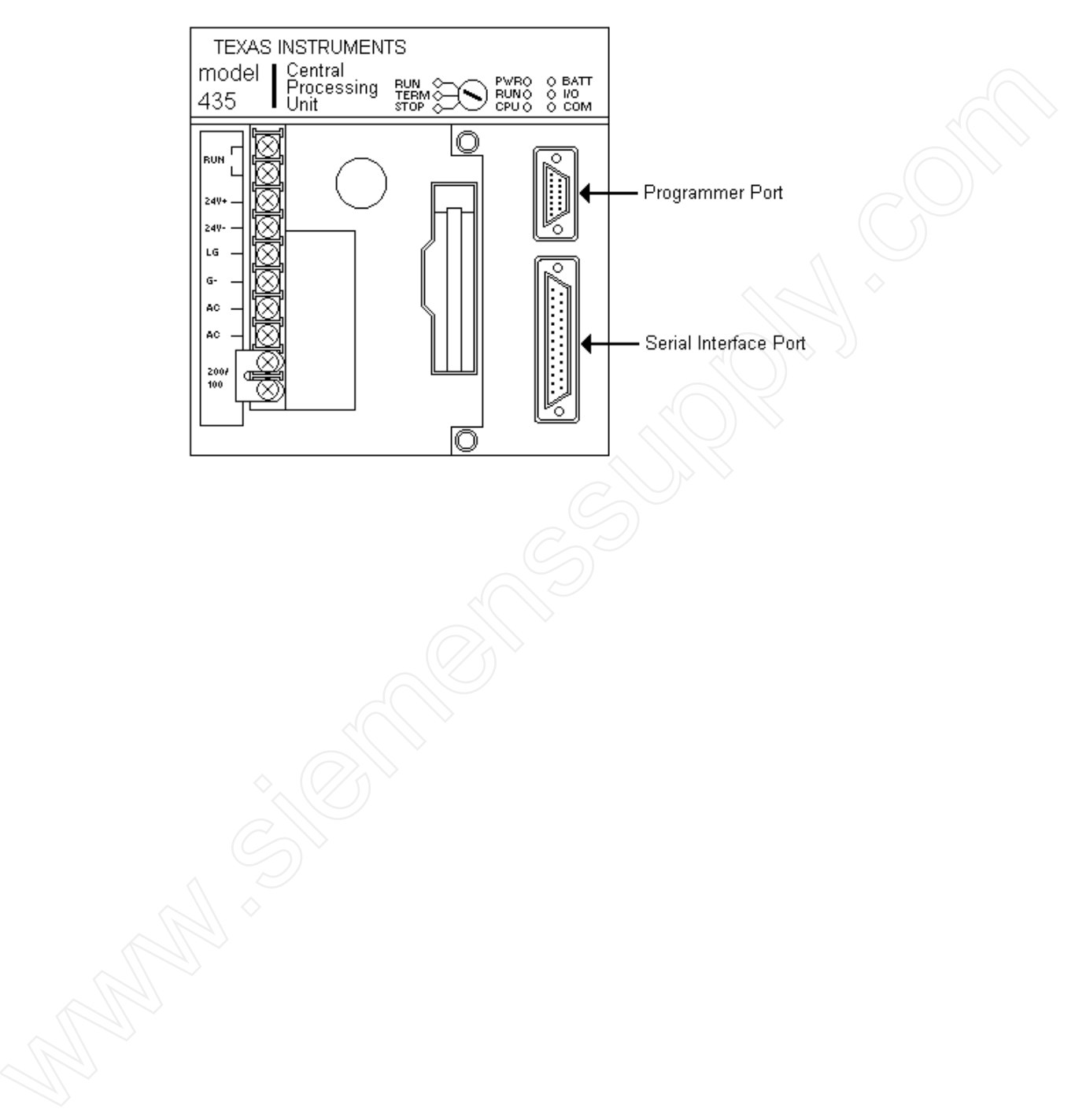

The table below shows the pinouts for the Serial Interface Port.

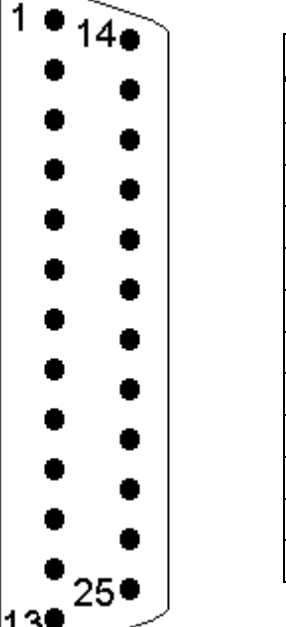

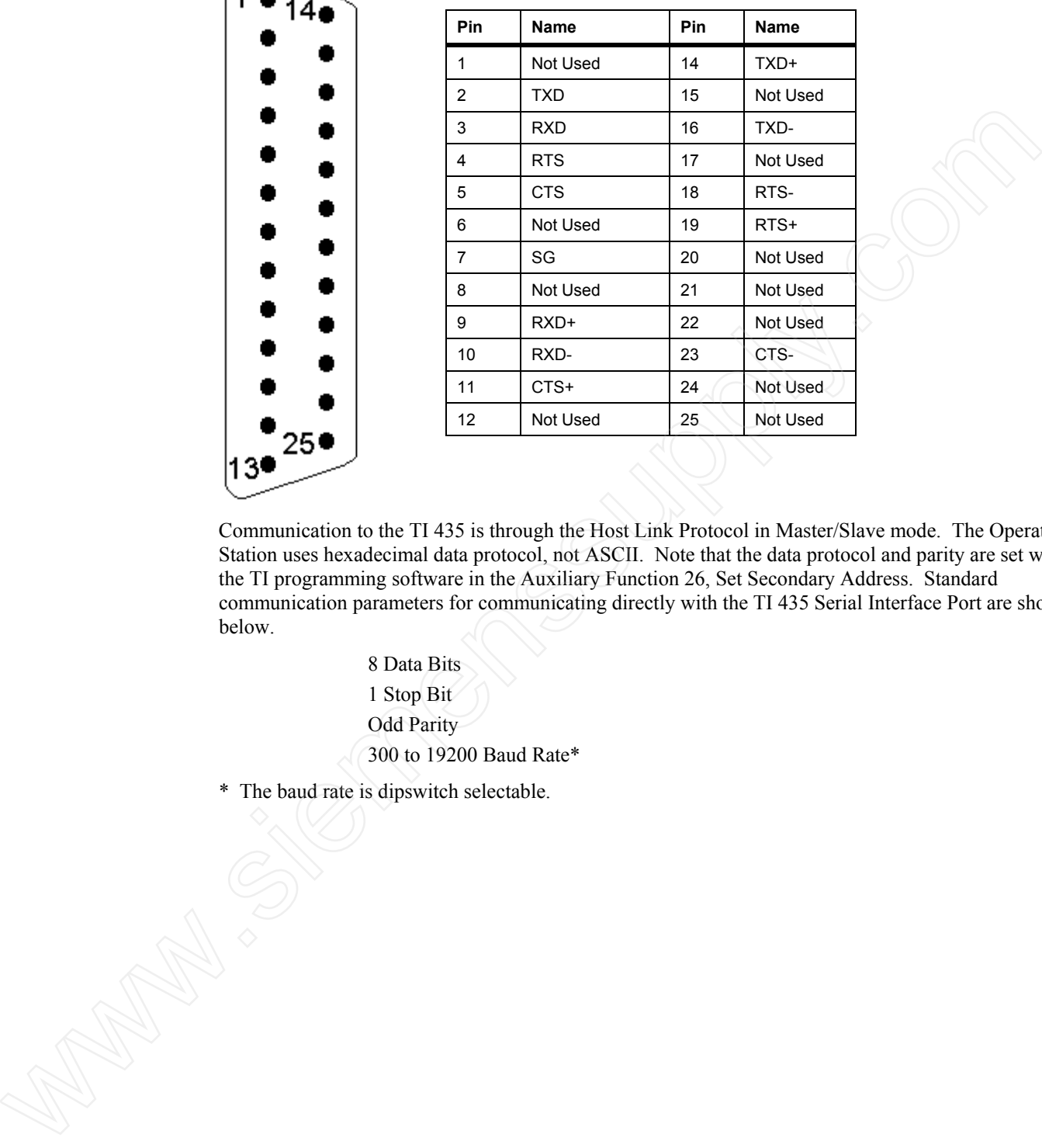

Communication to the TI 435 is through the Host Link Protocol in Master/Slave mode. The Operator Station uses hexadecimal data protocol, not ASCII. Note that the data protocol and parity are set with the TI programming software in the Auxiliary Function 26, Set Secondary Address. Standard communication parameters for communicating directly with the TI 435 Serial Interface Port are shown below.

> 8 Data Bits 1 Stop Bit Odd Parity 300 to 19200 Baud Rate\*

\* The baud rate is dipswitch selectable.

#### **Dipswitch Settings**

The dipswitch block is located at the rear of the CPU. The table below summarizes the dipswitch settings for the CPU dipswitch.

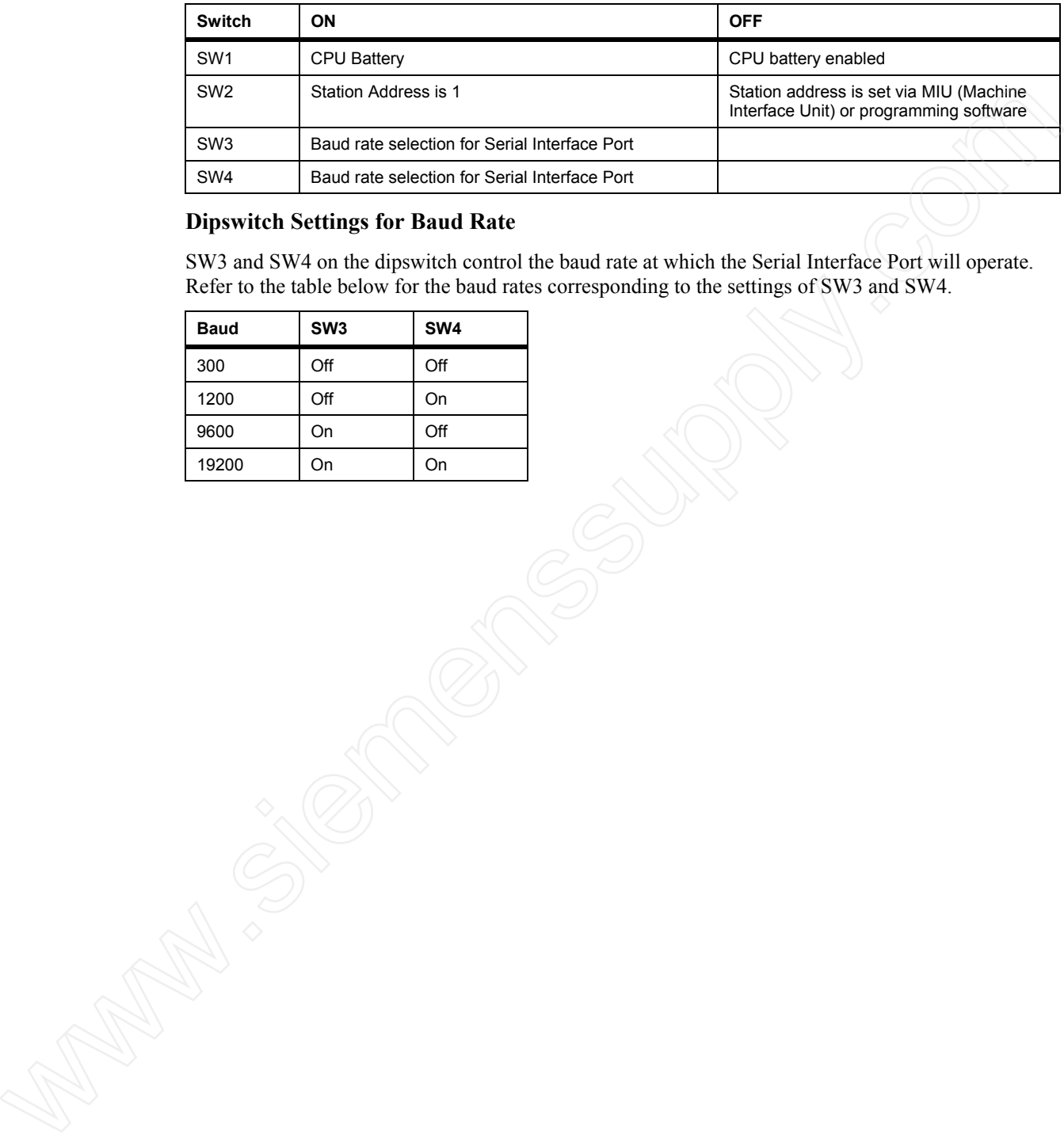

#### **Dipswitch Settings for Baud Rate**

SW3 and SW4 on the dipswitch control the baud rate at which the Serial Interface Port will operate. Refer to the table below for the baud rates corresponding to the settings of SW3 and SW4.

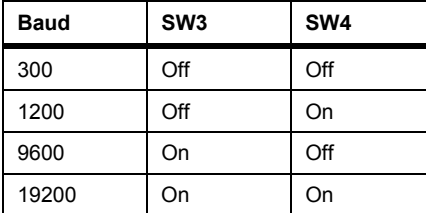

#### <span id="page-29-0"></span>**Data Communication Module (DCM) TI 405 Series**

The Data Communication Module (DCM) enables the TI Series 405 PLCs to interface with the Operator Station. The DCM supports the Hostlink protocol either Master/Slave or Peer-to-Peer. In the Master/Slave configuration, the Operator Station will be the Master device and the DCM will be the slave device in both the Point-to-Point and the Multidrop configurations. The DCM has a serial connection that will connect to the multi-drop network or directly point-to-point to the Operator Station.

#### **Switch Locations**

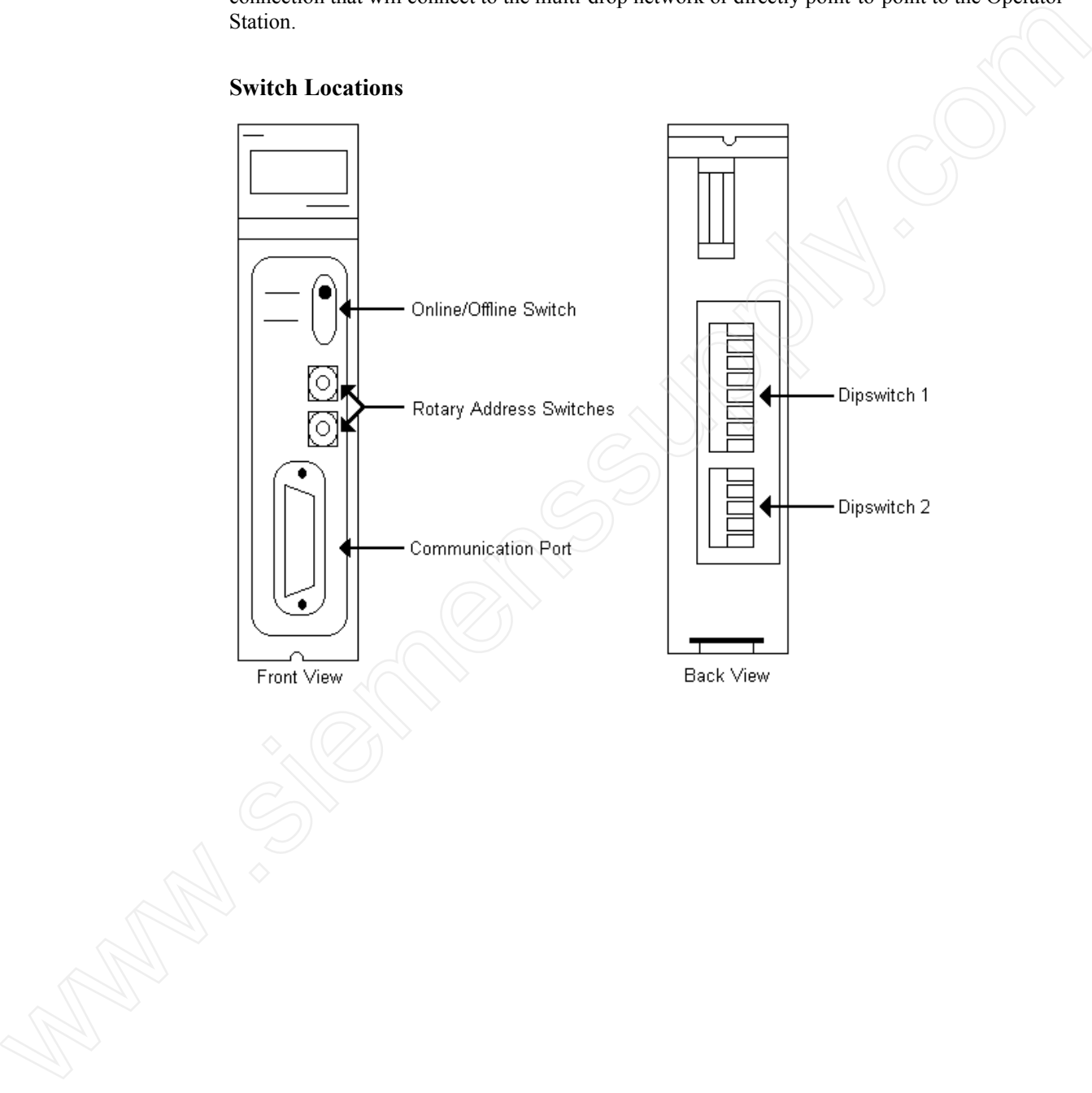

**Cutler-Hammer EAT.N** 

There are two rotary switches on the DCM that select the network address of the PLC. This address must match the assigned PLC ID in the PLC Name and Port Table. There are two dipswitches located on the DCM. Dipswitch 1 sets the communication parameters. Switches 1, 2, and 3 of dipswitch 1 select the baud rate. Switch 4 sets the parity. Switch 5 must be set to OFF. Switches 6 through 8 set the Response Time Delay. This should be set to 0ms.

#### **Dipswitch 1**

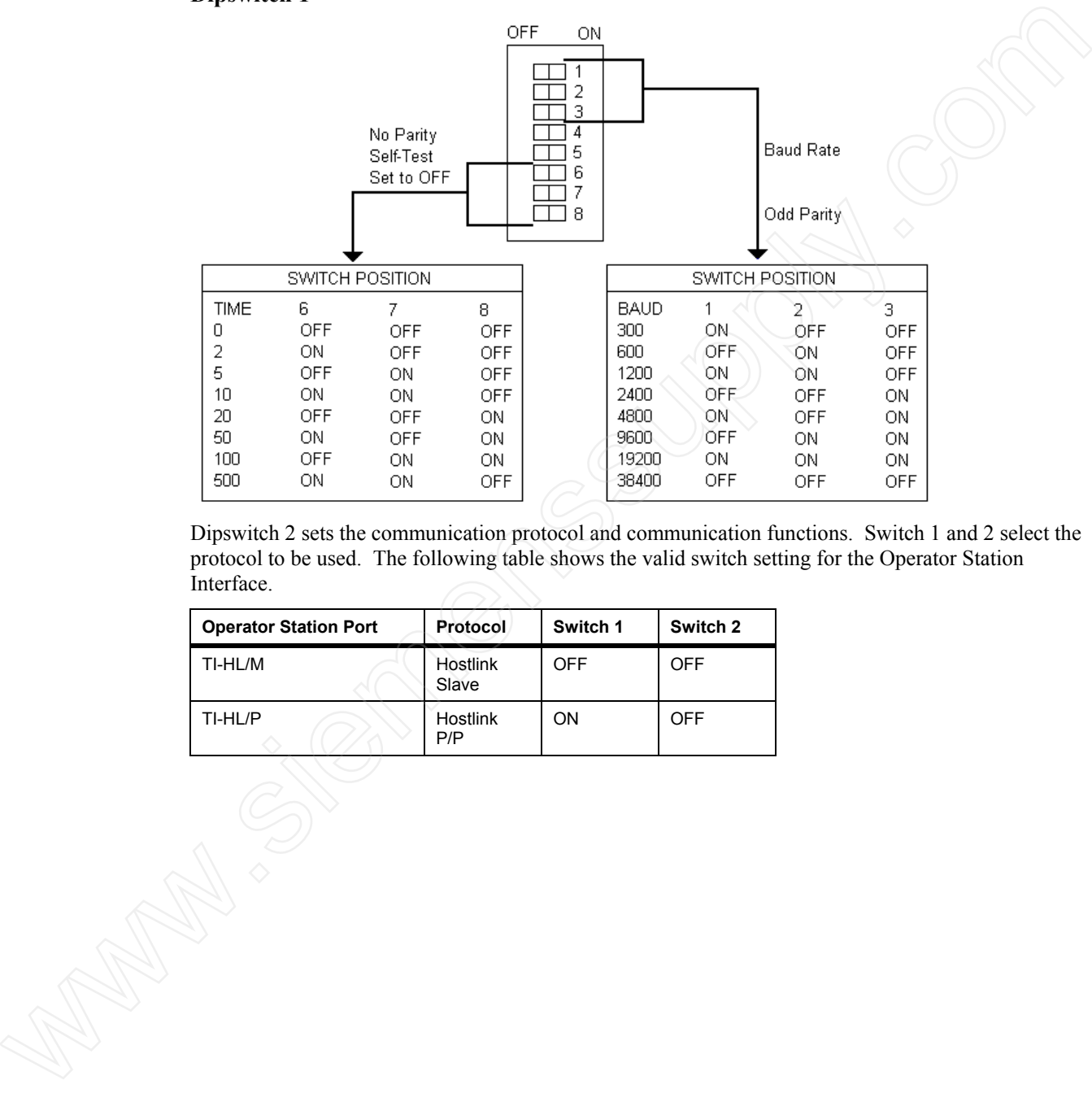

Dipswitch 2 sets the communication protocol and communication functions. Switch 1 and 2 select the protocol to be used. The following table shows the valid switch setting for the Operator Station Interface.

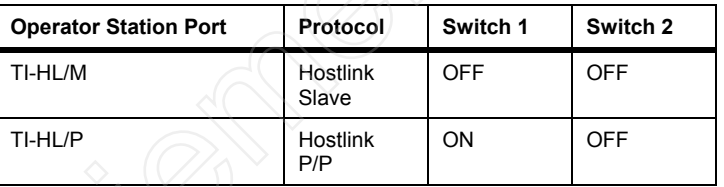

Switch 3 and 4 of dipswitch 2 should be set to OFF to enable communication timeout and to allow data to be transmitted in hexadecimal.

#### **Dipswitch 2**

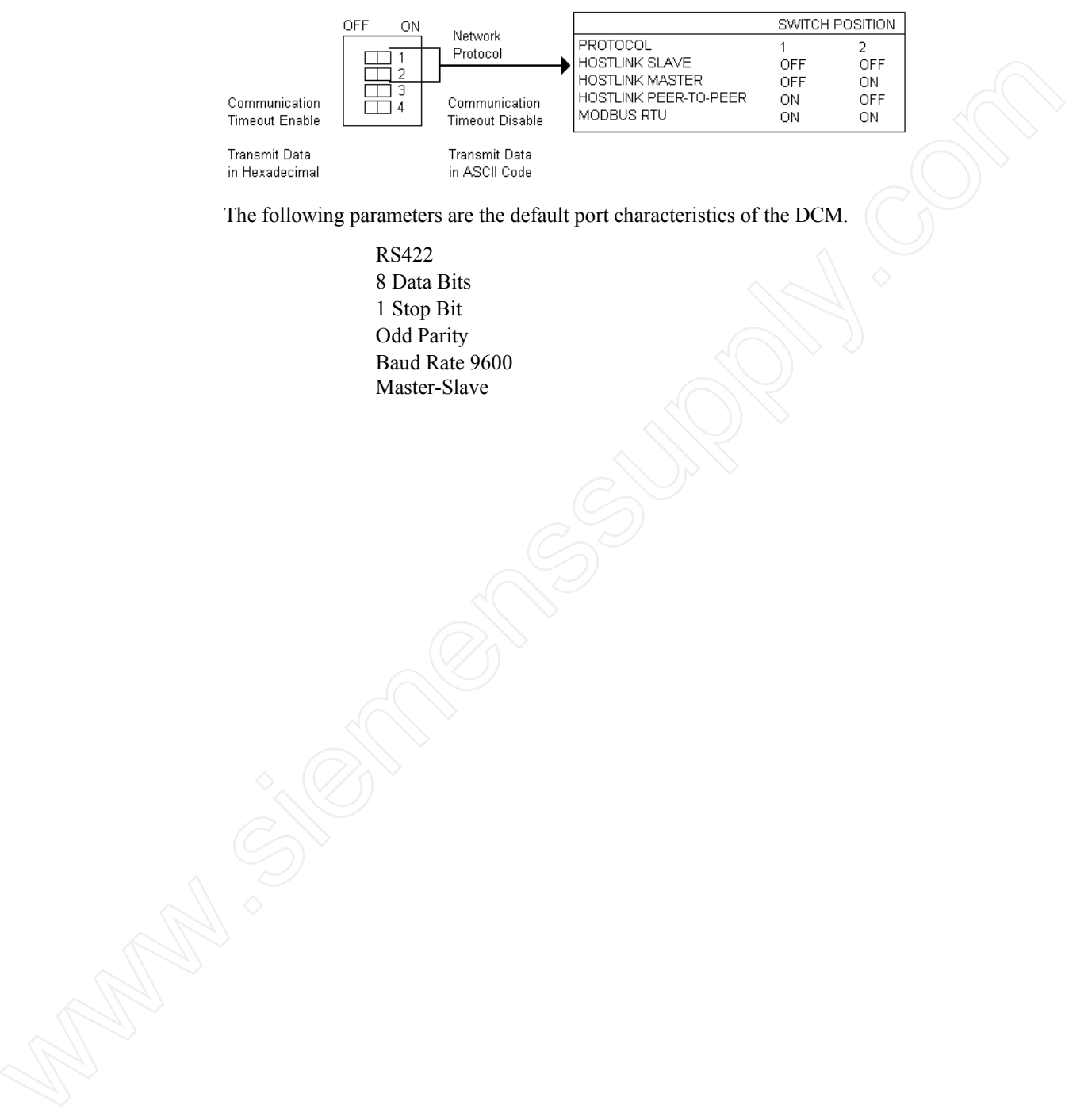

The following parameters are the default port characteristics of the DCM.

 RS422 8 Data Bits 1 Stop Bit Odd Parity Baud Rate 9600 Master-Slave

#### <span id="page-32-0"></span>**Data Communication Unit (DCU) TI 305 Series**

The Data Communication Unit (DCU) enables the TI Series 305 PLCs to interface with external devices. The DCU only supports the master/slave protocol. The Operator Station will be the master device and the DCU will be the slave. When selecting a port use in the PLC Name and Port Parameters Table, use TI-HL/M (Texas Instruments Hostlink master/slave). The two DCU models are 305-02DM and 305-03DM. The 305-02DM has one RS422 port and can be multi-dropped from a network with up to 90 (405 or 305) controllers. This model also supports a point-to-point connection. The 305-03DM has one RS232 port and must use a point-to-point connection.

#### **Data Communications Unit**

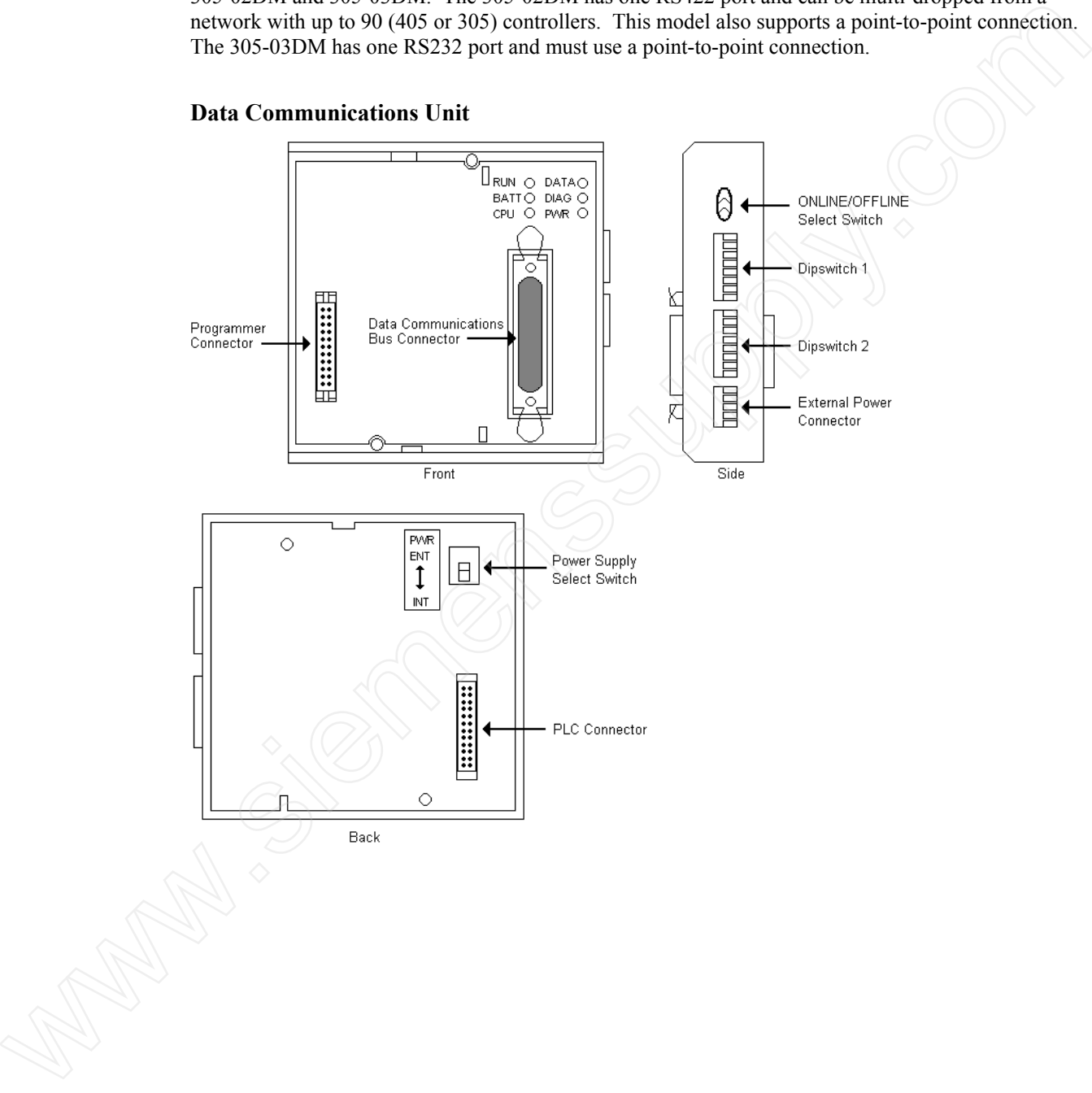

There are two dipswitches located on the DCU. Dipswitch 1 selects the baud rate and internal functions. Switches 1 and 2 of dipswitch 1 select the baud rate. Switches 3 through 8 select the internal functions of dipswitch 1. See the following tables for the recommended settings.

#### **Baud Rate Settings for Dipswitch 1**

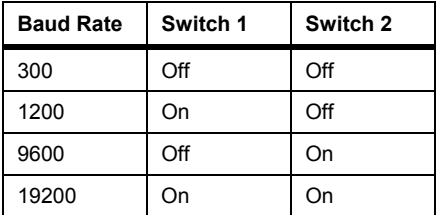

#### **Internal Function Settings for Dipswitch 1**

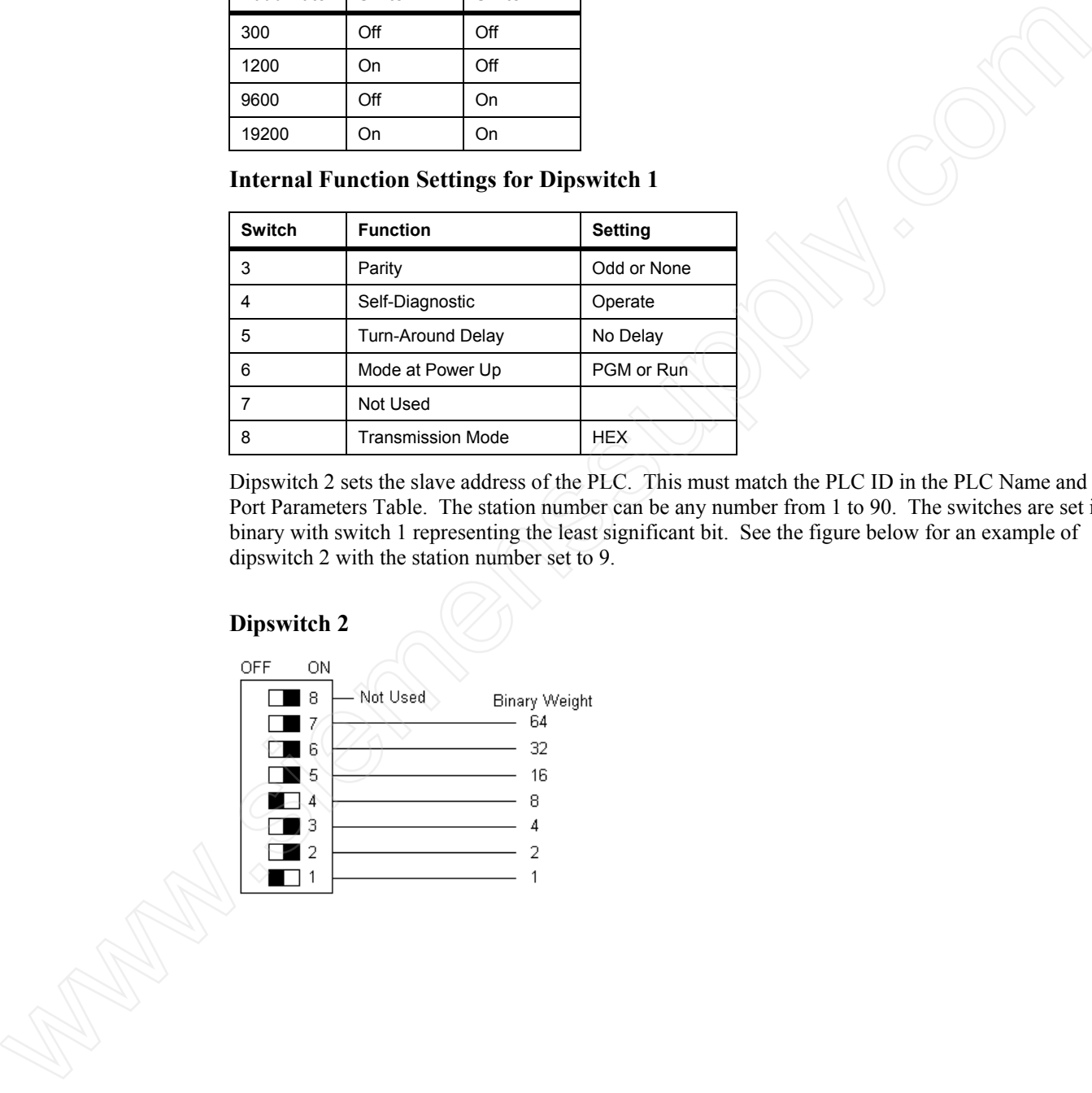

Dipswitch 2 sets the slave address of the PLC. This must match the PLC ID in the PLC Name and Port Parameters Table. The station number can be any number from 1 to 90. The switches are set in binary with switch 1 representing the least significant bit. See the figure below for an example of dipswitch 2 with the station number set to 9.

#### **Dipswitch 2**

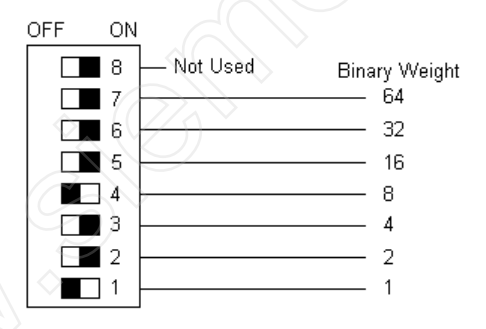

**Cutler-Hammer FAT.N** 

#### <span id="page-34-0"></span>**Bit Writes with Ladder Logic – 405 Series**

The Texas Instruments Hostlink Protocol does not permit an external intelligent device to directly alter the state of a single bit without over-writing the entire byte in which that bit exists. As a result, the Operator Station will write values to designated registers in the PLC, specifying which bit should be set or cleared. It is necessary to write a section of Ladder Logic/Stage Programming to interpret this value in order to change the appropriate bit. The Operator Station will write to four V memory registers to set or reset a bit. The four registers will be consecutive starting with the Bit Write register entered in the PLC ID field. If a Bit Write register is not entered, the register will default to V7374. When the default register is used, V7374, V7375, V7376 and V7377 will be used to accomplish the Bit Writes. repairs to set or exercise bit. The form registers will be exerced to the list with consideration of the content of the set of the set of the set of the set of the set of the set of the set of the set of the set of the se

- Register 1 This register contains a 16-bit mask in which the bit position to be set will be set to 1 and all other bits will be set to 0.
- Register 2 Each memory type has a corresponding V memory address. Register 2 contains the V memory address in which the bit to be set is located.
- Register 3 This register contains a 16-bit mask in which the bit position to be reset will be set to 0 and all other bits will be set to 1.
- Register 4 This register contains the V memory address in which the bit to be reset is located.

#### **PLC ID**

The format for the PLC ID for TI 405 will include both the PLC ID and a memory register used for the four Bit Write registers. The format will be the PLC ID followed by the memory address.

#### XX-VYYYYY or XX-YYYYY or XX

#### Where

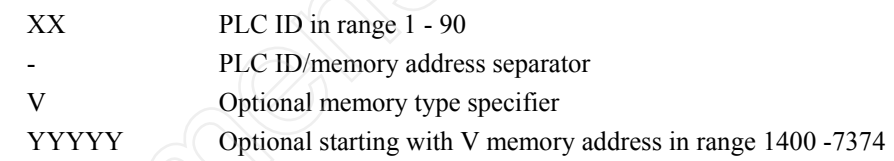

If a memory address is not entered, the Bit Write register will default to V7374. The following ladder logic rungs may be added to a TI 405 program for the purpose of setting and clearing individual bits.

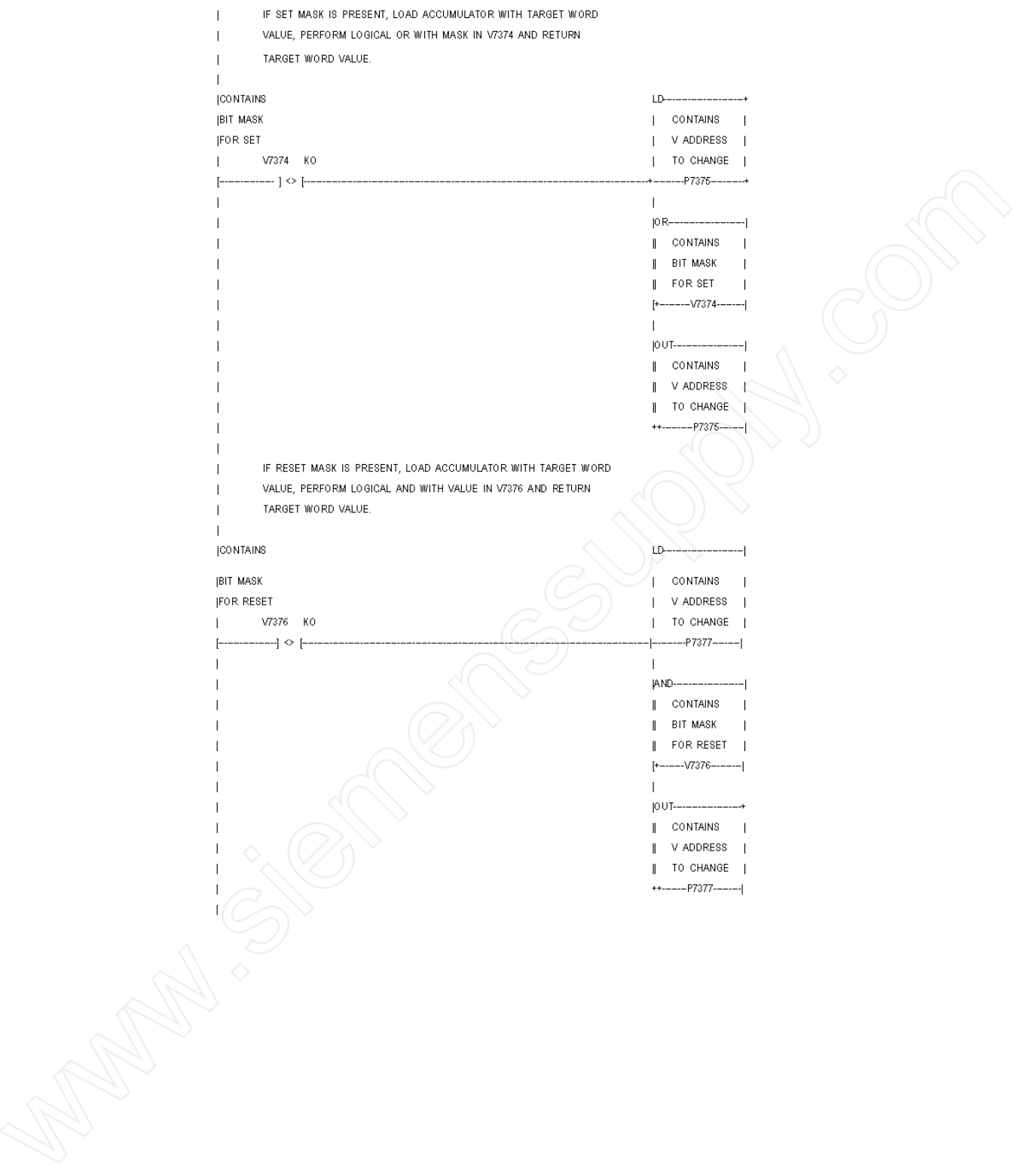

п

**E:T-N** | Cutler-Hammer

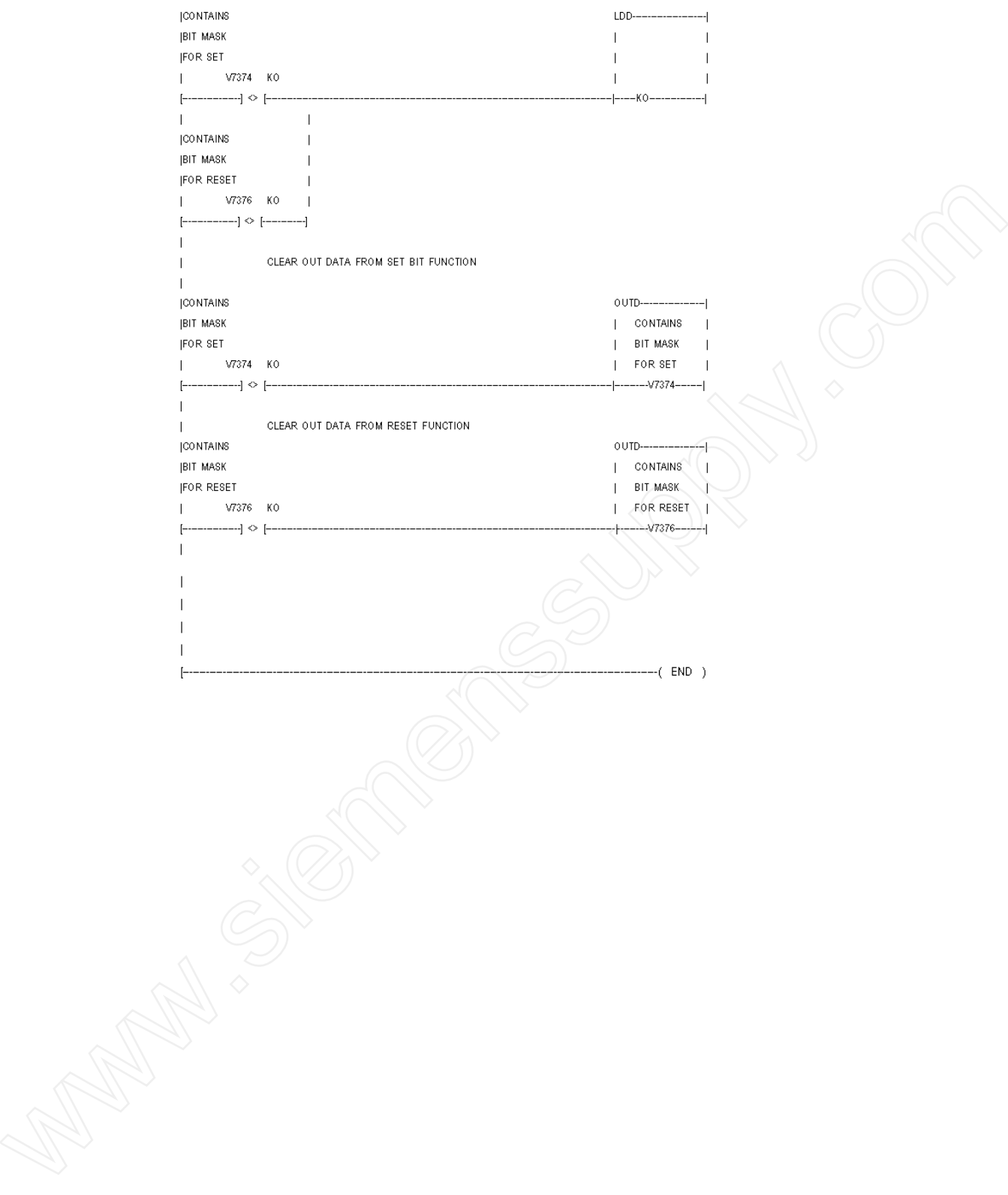

 $\mathbb{R}^n$  .

#### <span id="page-37-0"></span>**Bit Writes with Ladder Logic – Model 315**

The Texas Instruments Hostlink Protocol does not permit an external intelligent device to directly alter the state of a single bit without over-writing the entire byte in which the bit exists. As a result, the Operator Station will write values to designated registers in the PLC, specifying which bit should be set or cleared. A section of Ladder Logic/Stage Programming is necessary to interpret this value in order to change the appropriate bit. The Operator Station will write to two consecutive bit/byte memory registers to set or reset a bit. The starting register that the Operator Station will write to, is determined by the register entered in the PLC ID field. If a Bit Write register is not entered, the register will default to IO340. When the default register is entered, the register will default to IO340. When the default register is used, bytes IO340 and IO350 will be used to accomplish bit writes. meany regarders to set of react bit. The summar gradient fract the Operator Saturday theorem is the content state of the content state of the content state of the content state of the state of the register is such that th

The following describes the values that will be written to the memory addresses:

- Byte 1 This byte will be used to set bits 0-177. To set a particular bit, the actual bit number (octal) will be sent to this byte value. To reset the same bit, the bit number (octal) plus 200 (octal) will be sent to this byte value.
- Byte 2 This byte will be used to set bits 200-373. To set a particular bit, the actual bit number (octal) minus 200 (octal) will be sent to this byte value. To reset the same bit, the bit number will be sent to this byte value.

Two rungs of ladder logic will be required for each bit write. Each rung will test the individual bits within the specified byte memory location for the bit pattern expected from the Operator Station. If the rung is true, the logic will set or reset a particular bit as required.

#### <span id="page-38-0"></span>**PLC ID**

The format for the PLC ID for the model 315 will include both the PLC ID and a memory register used for the two Bit Write registers. The format will be the PLC ID followed by the memory address.

XX-IOYYY or XX-YYY or XX

Where

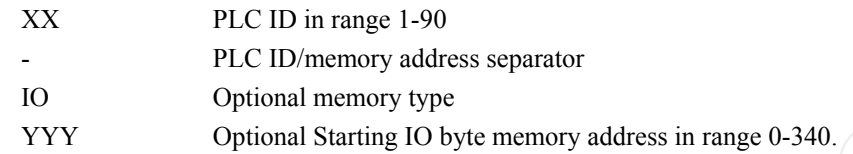

**Note:** In the PLC ID field, IO will default to a byte address.

The memory address must be on an 8-bit boundary. If an IO memory address is not entered, the Bit Write register will default to IO340. The following ladder logic rungs are an example of setting and clearing bits that may be added to a model 315 program for the purpose of setting and clearing individual bits.

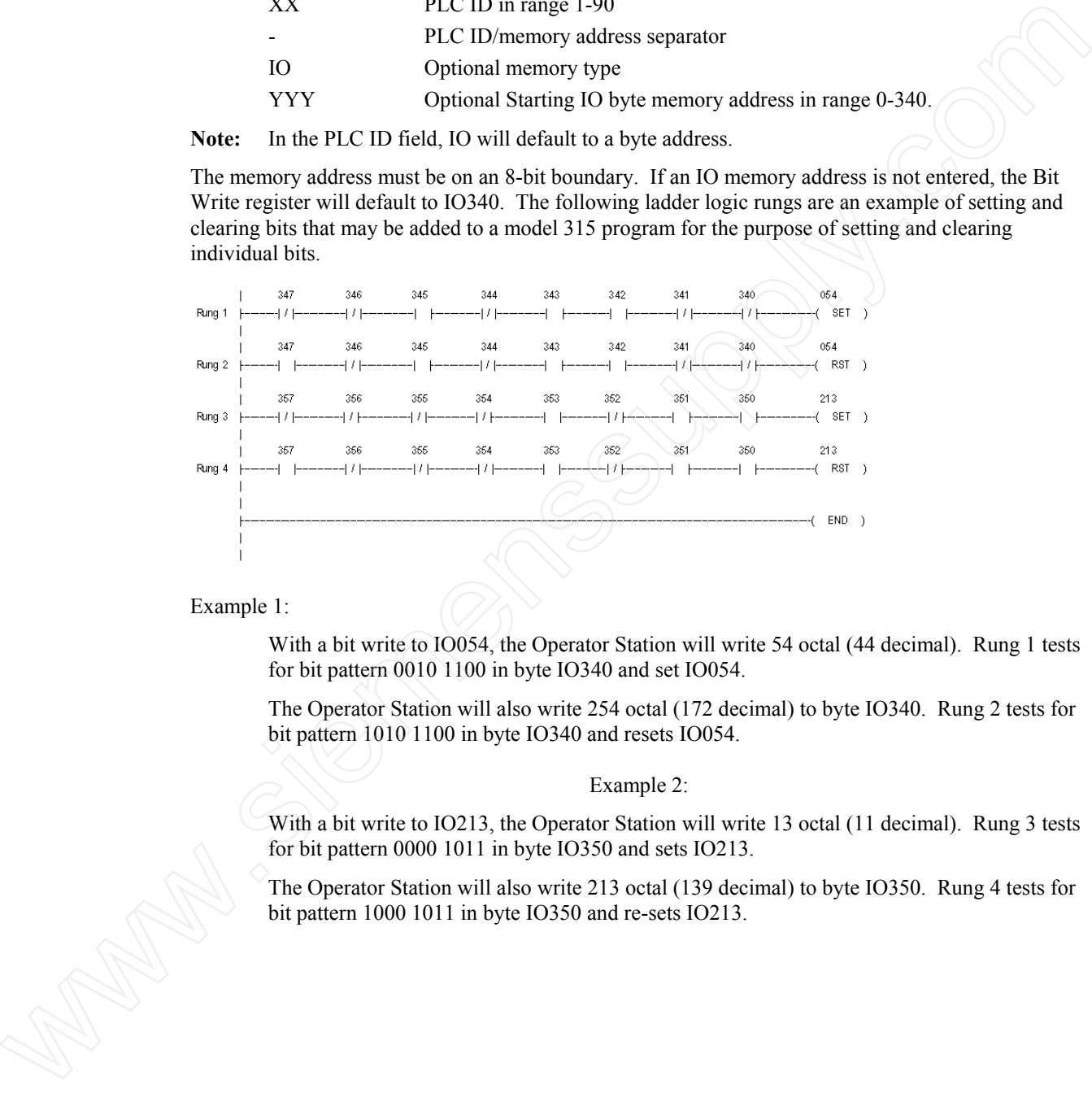

Example 1:

With a bit write to IO054, the Operator Station will write 54 octal (44 decimal). Rung 1 tests for bit pattern 0010 1100 in byte IO340 and set IO054.

The Operator Station will also write 254 octal (172 decimal) to byte IO340. Rung 2 tests for bit pattern 1010 1100 in byte IO340 and resets IO054.

#### Example 2:

With a bit write to IO213, the Operator Station will write 13 octal (11 decimal). Rung 3 tests for bit pattern 0000 1011 in byte IO350 and sets IO213.

The Operator Station will also write 213 octal (139 decimal) to byte IO350. Rung 4 tests for bit pattern 1000 1011 in byte IO350 and re-sets IO213.

#### <span id="page-39-0"></span>**Bit Writes with Ladder Logic – Models 325 and 330**

The Texas Instrument Hostlink Protocol does not permit an external intelligent device to directly alter the state of a single bit without overwriting the entire byte in which that bit exists. As a result, the Operator Station will write to a designated register in the PLC, specifying which bit should be set or cleared. A section of Ladder Logic Programming is necessary to be written to interpret this value in order to change the appropriate bit. The starting register that Operator Station will write to is determined by the register entered in the PLC ID field. If a Bit Write register is not entered, the register will default to AC677.

To set a bit, the bit number will be sent to the Bit Write register. To reset a bit, the bit number  $(decimal) + 1000 (decimal)$  will be sent to the Bit Write register.

Two rungs of ladder logic will be required for each bit write. Each rung will test the specified register for the expected value from an Operator Station. If the rung is true, the logic will set or rest a particular bit as required. determined by the expertent entered in the PLC ID is that the system as non-tens contract. The register will defined to AC677.<br>
To registe will defined to AC677.<br>
To registe will be sett to the Bit Write register. To rese

#### **PLC ID**

The format for the PLC ID for models 325 and 330 will include both the PLC ID and a memory register sued for the Bit Write register. The format will be the PLC ID followed by the memory address.

XX-ACYYY or XX-YYY or XX

Where

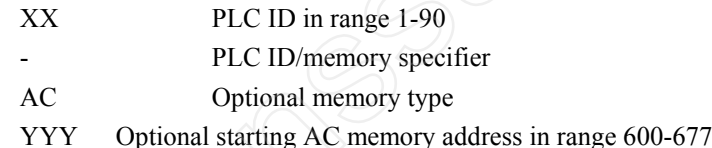

**Cutler-Hammer**  $FATON$  |

If an AC memory address in not entered, the Bit Write register will default to AC677. The following ladder logic rungs are an example of setting or clearing bits that may be added to models 325 and 330 program for the purpose of setting and clearing individual bits

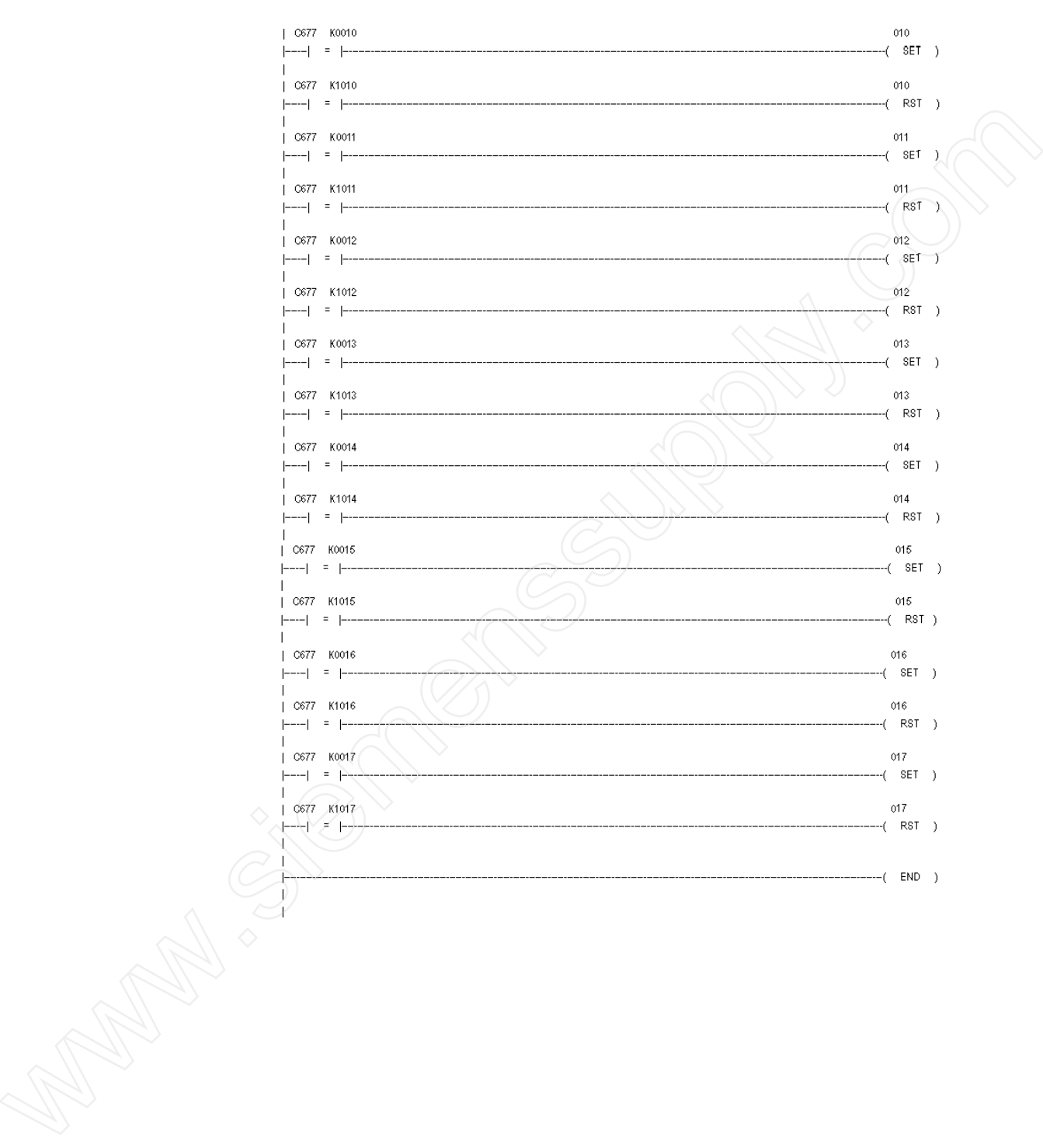

### <span id="page-41-0"></span>**Word and Bit References**

# 5 www.siemenssupply.com

*In this chapter, you will learn:* 

• *How to configure word and bit references* 

**Cutler-Hammer**  $F \Lambda$   $\Lambda$ 

#### <span id="page-42-0"></span>**Word Referencing Method**

The general word referencing method is:

[plcname,word#format]

The "plcname" is the name of the designated PLC as listed in the PLC Name and Port Table. The "word" is the reference number (address) of the word or register to be read or written. The "#format" is a code which specifies the format of the data being read or written. The "plcname" and "#format" are optional.

The general bit referencing method is:

[plcname,bit]

The "plcname" is the designated PLC as listed in the PLC Name and Port Table. The "bit" is the reference number (address) of the bit, coil, or input to be written or read. are consumer visit that the set of the set of the set of the set of the set of the set of the plematic intervents (because is the designated PLC is instead for the NC Nume and Port Table. The "but" is the reference number

See the "Word and Bit References" topic in the Configuration Software Online Help for a more detailed explanation of word and bit references, including format descriptions.

#### **TI 500 Series Word and Bit References**

Texas Instruments 520, 530, 560, and 565 PLCs use decimal word addresses. The Operator Station format default is U16.

The following is the format for an output reference.

[YY]

YY Place reference number of the output.

#### <span id="page-43-0"></span>**TI 405 Series Word, Byte, and Bit References**

Texas Instruments 405 PLCs use octal word addresses. The Operator Station format default is U16. The following is the format for a register reference.

[XY]

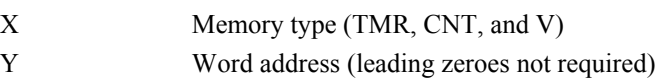

To reference a byte value, the memory address must be on an 8-bit boundary. The following is the format for an 8-bit (byte) reference.

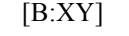

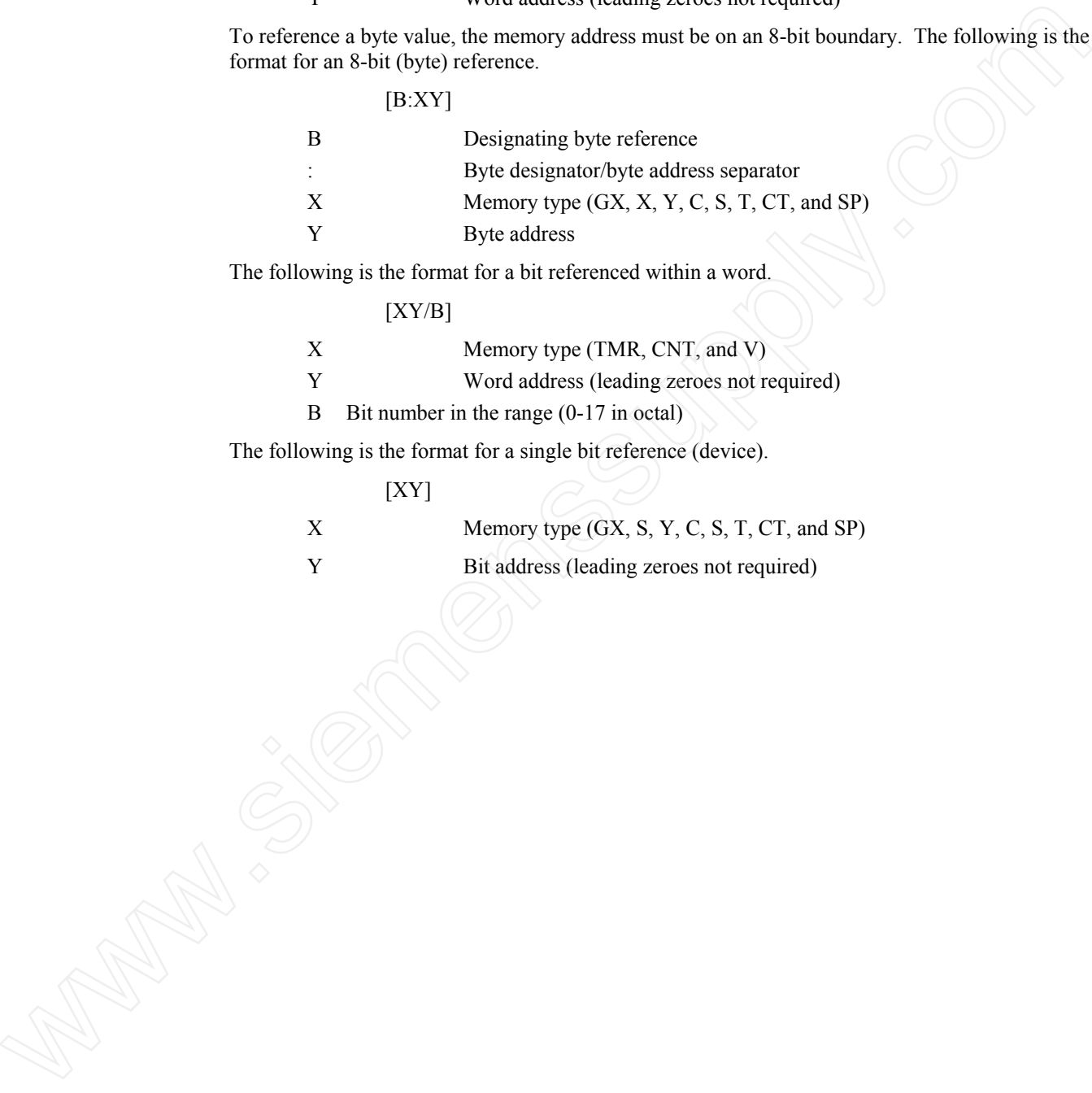

The following is the format for a bit referenced within a word.

#### [XY/B]

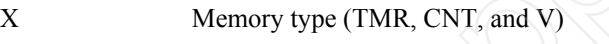

- Y Word address (leading zeroes not required)
- B Bit number in the range (0-17 in octal)

The following is the format for a single bit reference (device).

#### [XY]

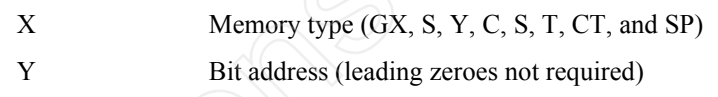

#### <span id="page-44-0"></span>**TI 305 Series Word and Bit References**

Texas Instruments 305 PLCs use octal word addresses. The Operator Station format default is U16. The following is the format for a register reference.

[XY]

X Memory type (AC and R - for 325 and 330 models)

Y Word address (leading zeroes not required)

**Note:** The Data Register (R) is 8-bits with this format.

The following is the format for a 16-bit data register reference.

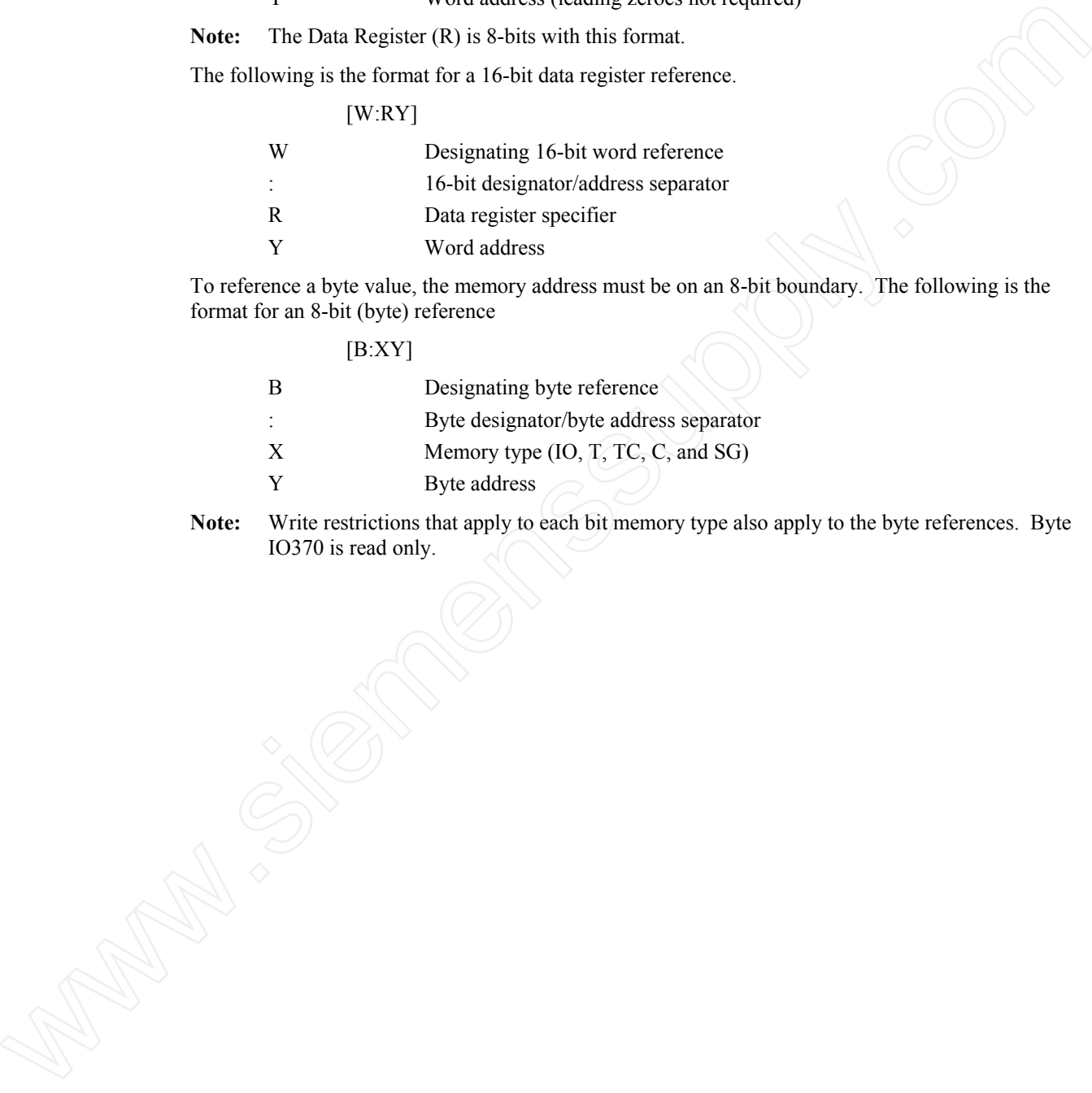

To reference a byte value, the memory address must be on an 8-bit boundary. The following is the format for an 8-bit (byte) reference

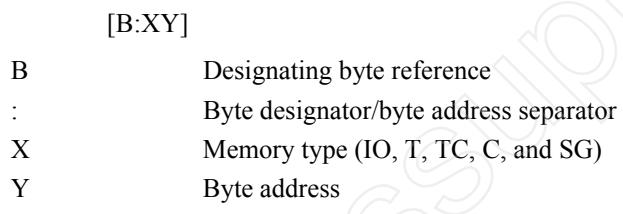

**Note:** Write restrictions that apply to each bit memory type also apply to the byte references. Byte IO370 is read only.

The following is the format for a bit referenced within a word.

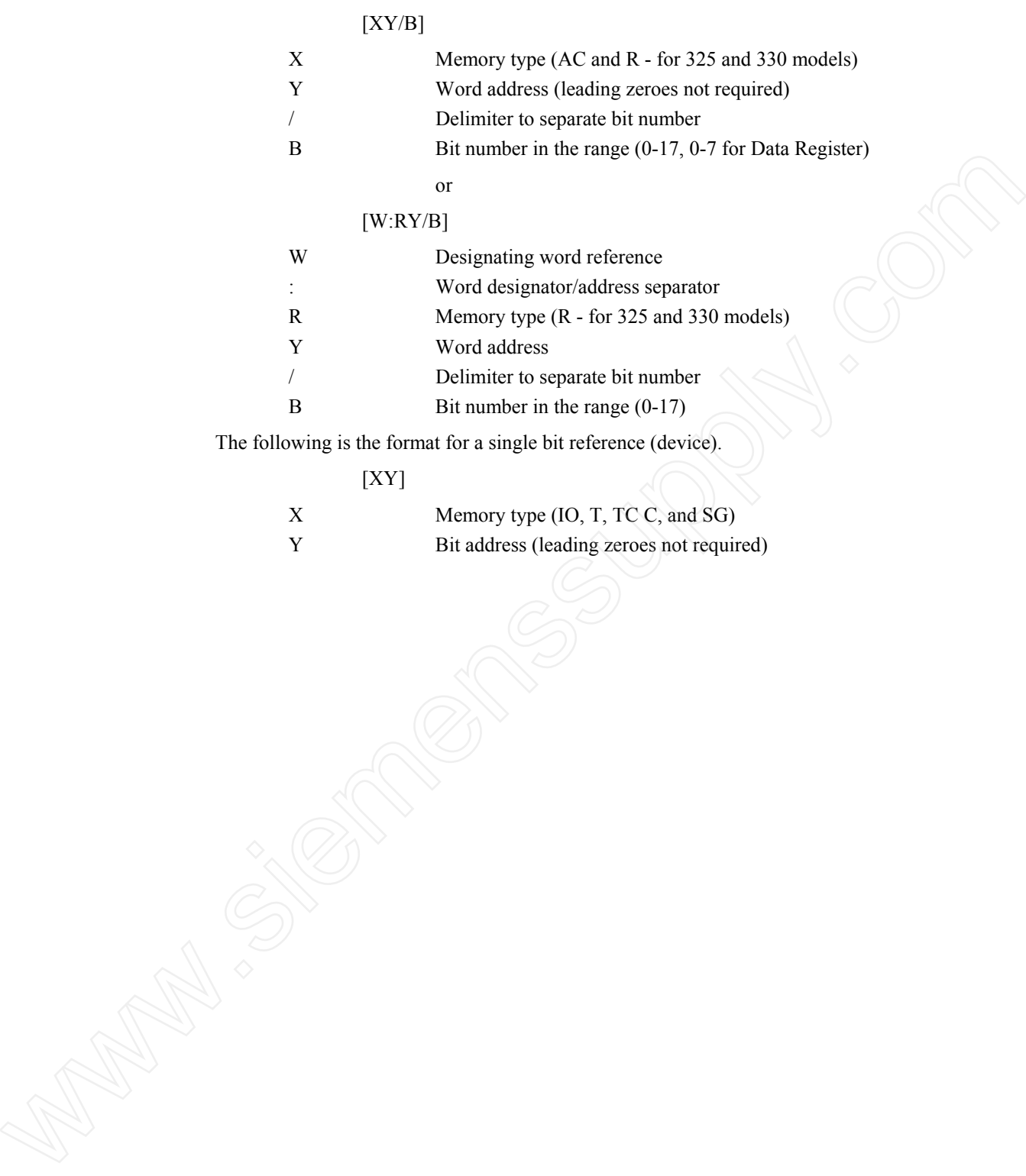

The following is the format for a single bit reference (device).

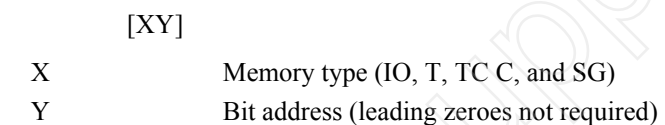

 $\overline{\phantom{a}}$ 

**FAT.N** 

#### <span id="page-46-0"></span>**Examples**

The following are examples of valid PLC references that may be assigned in the Operator Station expression fields.

#### **500 Series**

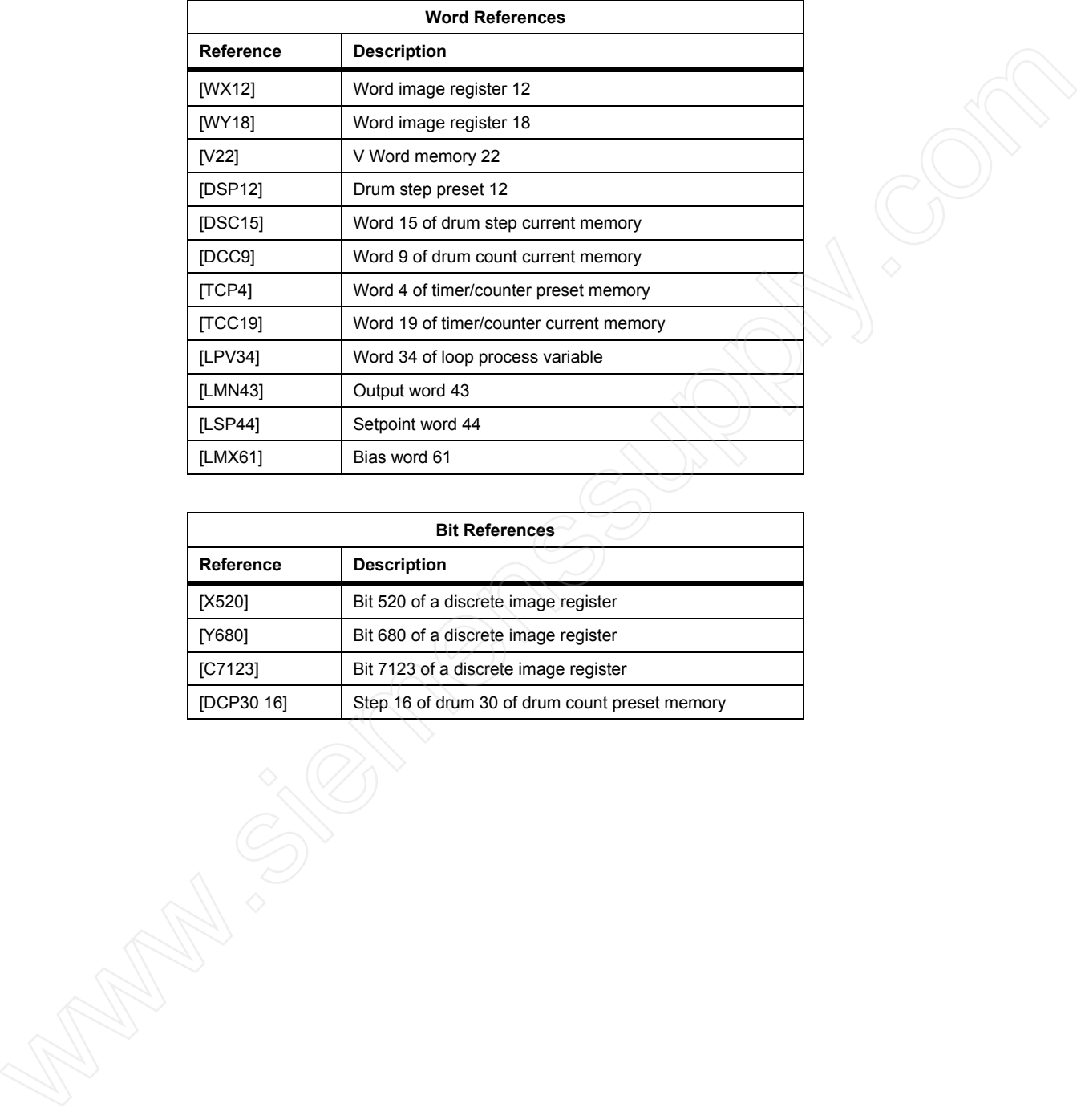

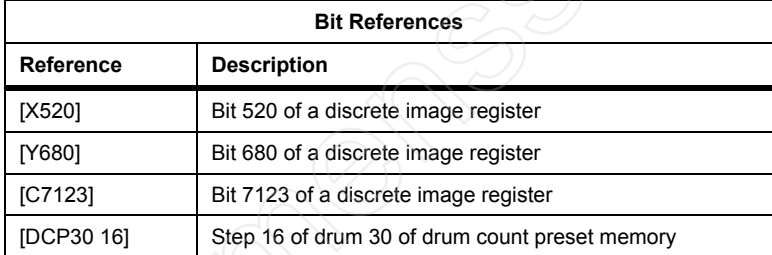

 $F: T \cdot N$ **Cutler-Hammer** 

#### **405 Series**

п

![](_page_47_Picture_82.jpeg)

![](_page_47_Picture_83.jpeg)

![](_page_47_Picture_84.jpeg)

#### **305 Series**

![](_page_48_Picture_75.jpeg)

![](_page_48_Picture_76.jpeg)

![](_page_48_Picture_77.jpeg)

By the References<br>
References<br>
References<br>
TRIST TI Three register 42 (325 or 330 models only)<br>
TRIST TI TIME register 21<br>
TRIST SCOVI Shape register 20<br>
TRIST TIME of Barachunder element 60<br>
TOP22 Shape places are apply a

## <span id="page-49-0"></span>**Maintenance Access**

# 6 www.siemenssupply.com

*In this chapter, you will learn:* 

• *How to use the Maintenance Template* 

**Cutler-Hammer**  $F: T \cdot N$ 

#### <span id="page-50-0"></span>**Maintenance Access**

The Maintenance Template will access all memory locations supported by the PLC driver as defined in this manual. When running online, you may change the PLC reference. The Maintenance Template is designed to assist you in specifying the PLC reference by scrolling through a list of mnemonics that are used to enter the PLC word reference. When online in the PLC reference change mode, the following list is available.

![](_page_50_Picture_90.jpeg)

"LPV", "LMN", "LSP", and "LMX"

You must enter the correct mnemonics and numeric values and create a legal reference to change a PLC reference.

- **Note:** When a new reference is entered on an Operator Station, the Maintenance Template will remain in a paused state until the **Start Monitor** control button or the **Chng** soft function key is pressed. When the **Start Monitor** control button or the **Chng** soft function key is pressed, the Operator Station will parse the reference. (Parsing means checking the syntax and range of the reference to ensure that it is supported by the driver.) 13.05  $\frac{1}{2}$  The C<sub>1</sub>, "R<sub>1</sub>, "O<sub>1</sub>, "C<sub>1</sub>, "O<sub>1</sub>, "C<sub>1</sub>, "S<sub>2</sub>, "W<sub>1</sub>, "B<sub>2</sub>, "M<sup>2</sup>, "B<sub>2</sub>, "M<sup>2</sup>, "M<sub>2</sub>, "W<sub>1</sub>, "W<sub>1</sub>, "W<sub>1</sub>, "W<sub>1</sub>, "W<sub>1</sub>, "W<sub>1</sub>, "W<sub>1</sub>, "W<sub>1</sub>, "W<sub>1</sub>, "W<sub>1</sub>, "W<sub>1</sub>, "W<sub>1</sub>, "W<sub>1</sub>, "W<sub>1</sub>, "W<sub>1</sub>, "W<sub>1</sub>,
	- **Note:** A Maintenance Template cannot be used to monitor unsolicited references.

### <span id="page-51-0"></span>**Index**

#### **B**

Bit Writes with Ladder Logic 315 Model, 35 325 and 330 Models, 37 405 Series, 32

#### **C**

Connection to a DCPM, 15 Connection to a DCU, 15

#### **D**

Data Communication Module 405 Series, 27 Data Communication Unit 305 Series, 30 Direct Connection, 15 Downloading Drivers to a PanelMate Unit, 6 Dual Communication Port Module 500 Series, 23 315 Model 35<br>
232 mm 330 Models, 37<br>
232 mm 330 Models, 37<br>
Connection to a DCPM, 15<br>
Connection to a DCPM, 15<br>
Connection to a DCPM, 15<br>
Connection to a DCPM, 15<br>
Connection to a DCPM, 15<br>
Particular Communication Module

#### **E**

Examples, 44 305 Series, 46 405 Series, 45 500 Series, 44

#### **I**

Installing Drivers, 5 Introduction, 5

#### **M**

Maintenance Access, 48 Memory Ranges

#### **O**

Operator Station and the TI PLCs Communication, 17

#### **P**

PLC ID 315 Model, 36 325 and 330 Models, 37 405 Series, 32

#### **R**

RS232C Cabling, 17, 18, 19, 20 RS422 Cabling, 18, 21

#### **S**

Serial Interface Port 435 Model, 24 Serial Transfer Cables, 6

#### **W**

Word and Bit References 305 Series, 42 500 Series, 40 Word Referencing Methods, 40 Word, Byte, and Bit References 405 Series, 41

> **Cutler-Hammer**  $FATON$  |

### **Reader Comment Card**

Cutler-Hammer strives to provide quality user guides and product manuals. Please take a moment to fill out this comment card.

#### **Title: Texas Instruments Communication Driver Manual 01-00462-02**

![](_page_52_Picture_79.jpeg)

**Thank you for your comments. Please fax this page to: Cutler-Hammer Technical Publications Dept. FAX : 614-882-0417**